# Amazon SageMaker Studio のご紹介

### アマゾン ウェブ サービス ジャパン株式会社 機械学習ソリューションアーキテクト 上総 虎智

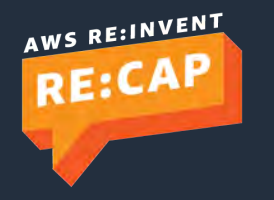

© 2019, Amazon Web Services, Inc. or its affiliates. All rights reserved.

AWS の ML スタック

### **AI サービス: 機械学習の深い知識なしに利用可能**

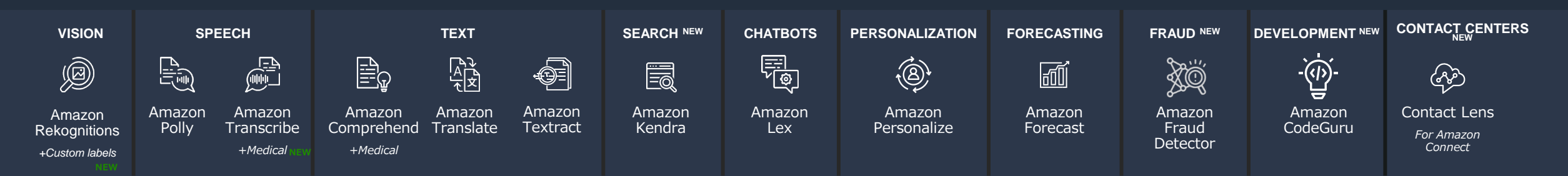

### **ML サービス: 機械学習のプロセス全体を効率化するマネージドサービス**

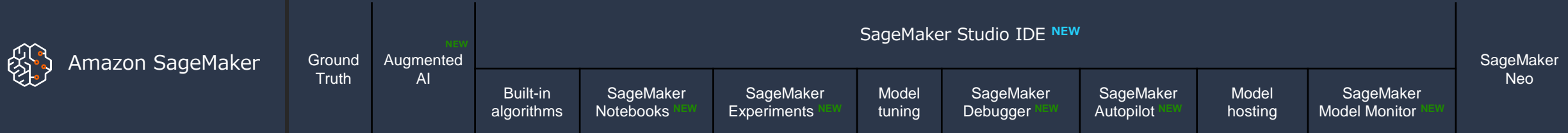

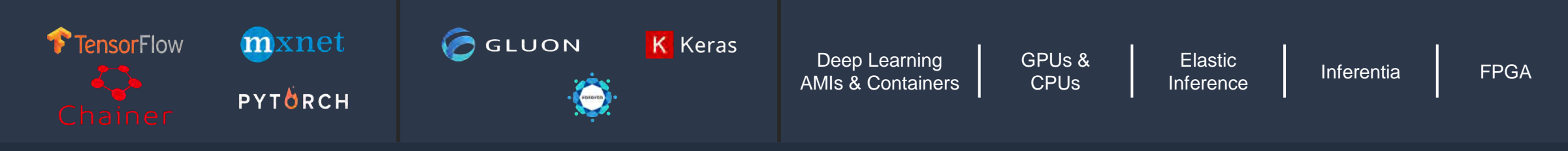

AWS の ML スタック

### **AI サービス: 機械学習の深い知識なしに利用可能**

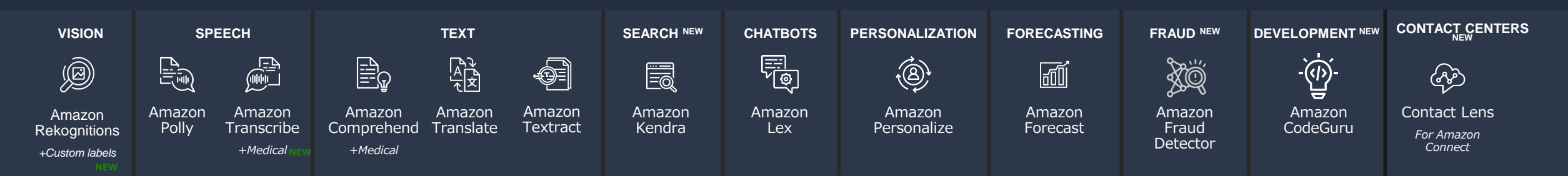

### **ML サービス: 機械学習のプロセス全体を効率化するマネージドサービス**

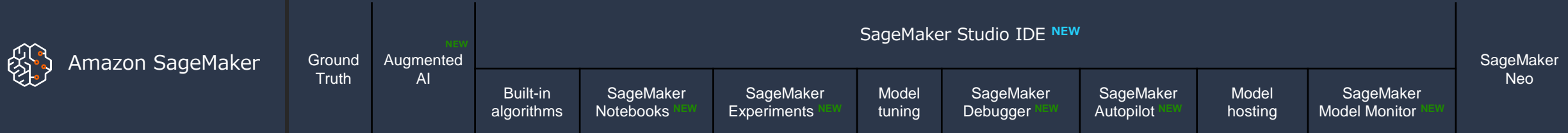

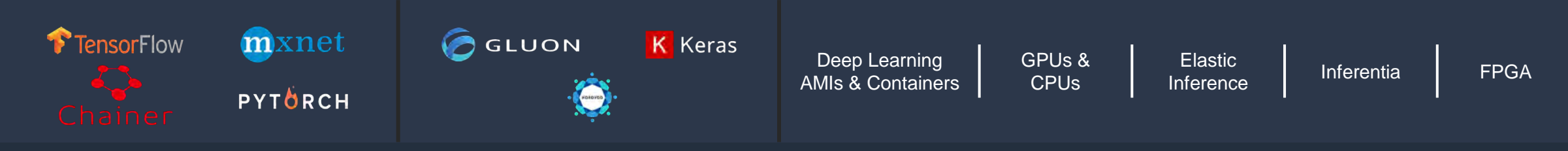

## AWS の ML スタック

### **AI サービス: 機械学習の深い知識なしに利用可能**

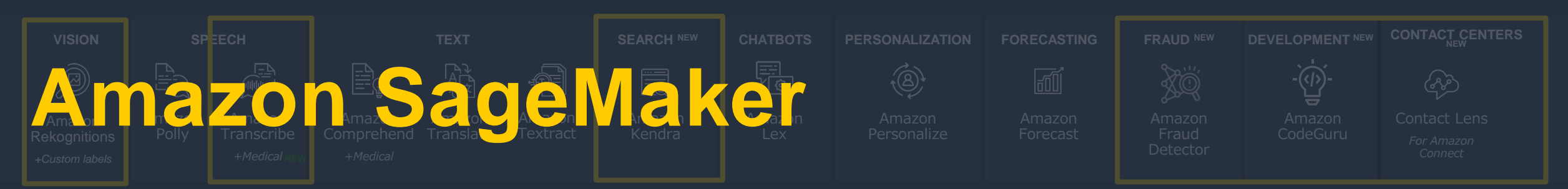

### **ML サービス: 機械学習のプロセス全体を効率化するマネージドサービス**

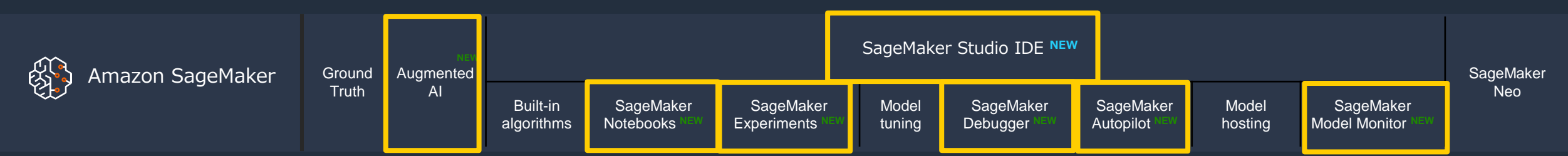

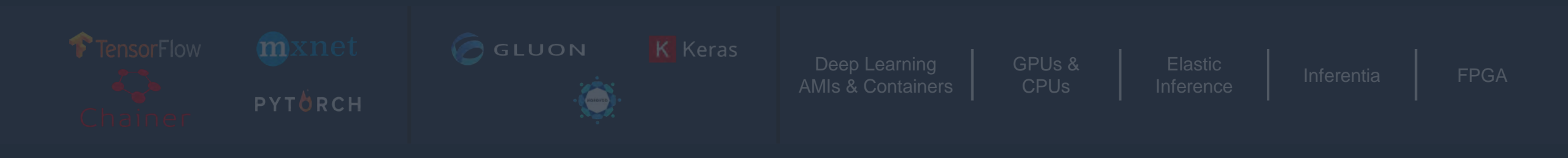

## Amazon SageMaker における 基本的な ML 開発運用の流れ

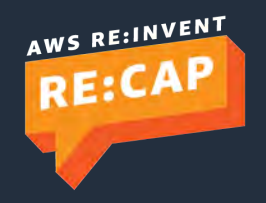

# *We* Amazon SageMaker

### **機械学習フルマネージドサービス**

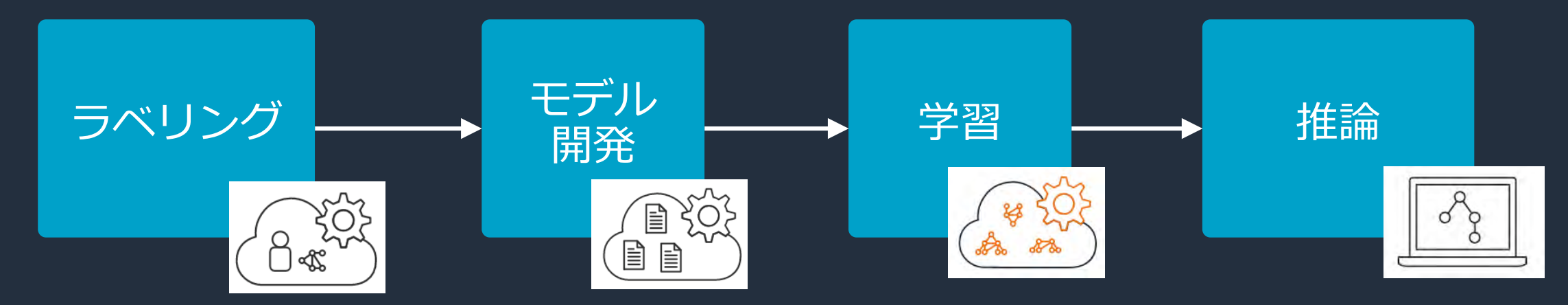

**【ラベリング】**Mechanical Turk, クラウドソーシング, プライベートワーカー等へジョブ依頼

**【開発】**Jupyter 環境を簡単に起動.前処理・モデル開発・データ入出力から学習〜推論と一連の SageMaker 上の ML ワークフローを API で記述

**【学習】** SageMaker コンテナで学習環境を素早く展開,学習ジョブを実行.複数インスタンスでの 分散学習, Spot学習, 大量学習データの高速読み込み, ハイパーパラメーターチューニング

**【推論】**推論用エンドポイントを簡単にデプロイ.リアルタイム・バッチ推論.エッジ環境へのモデ ル変換, GPUアタッチなどコスト効率よく推論するための機能が充実.

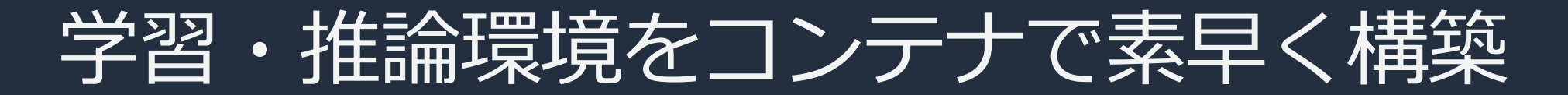

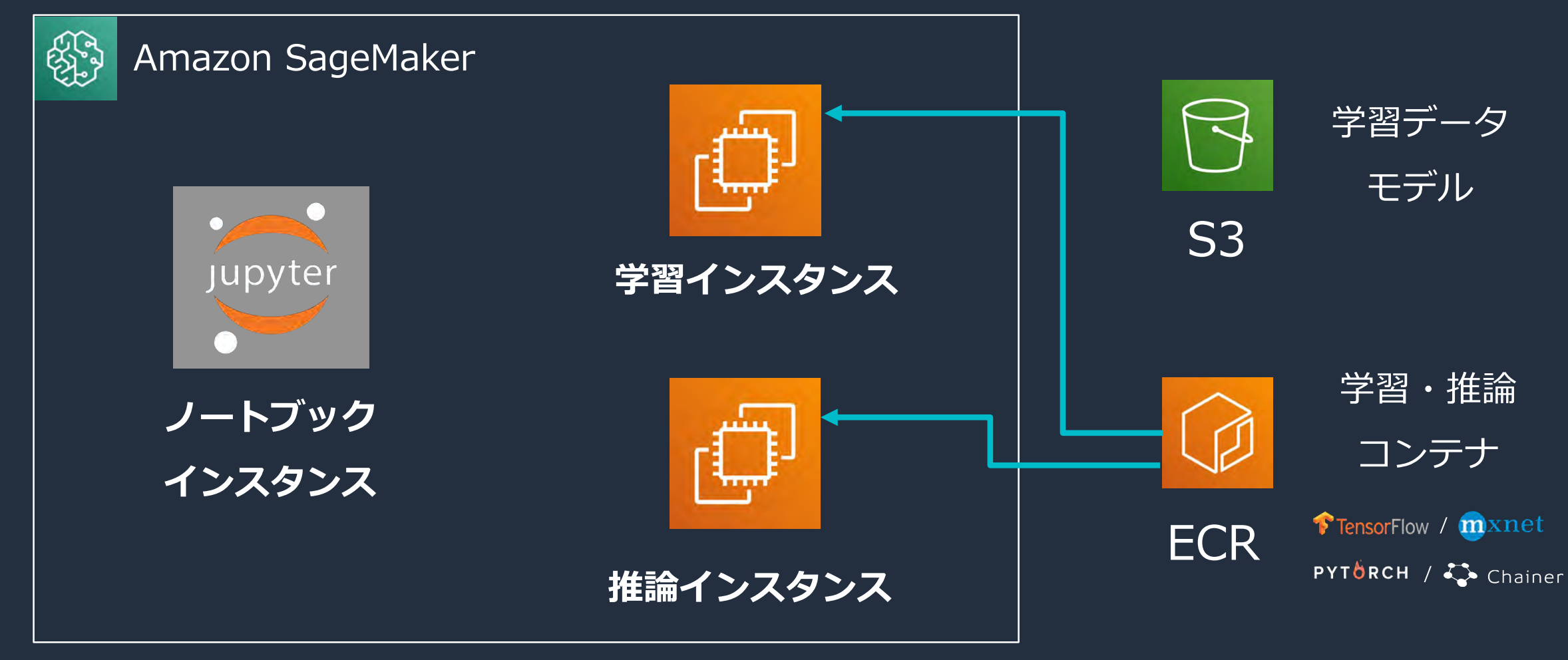

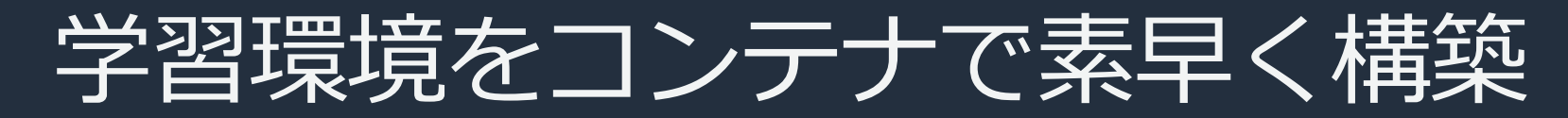

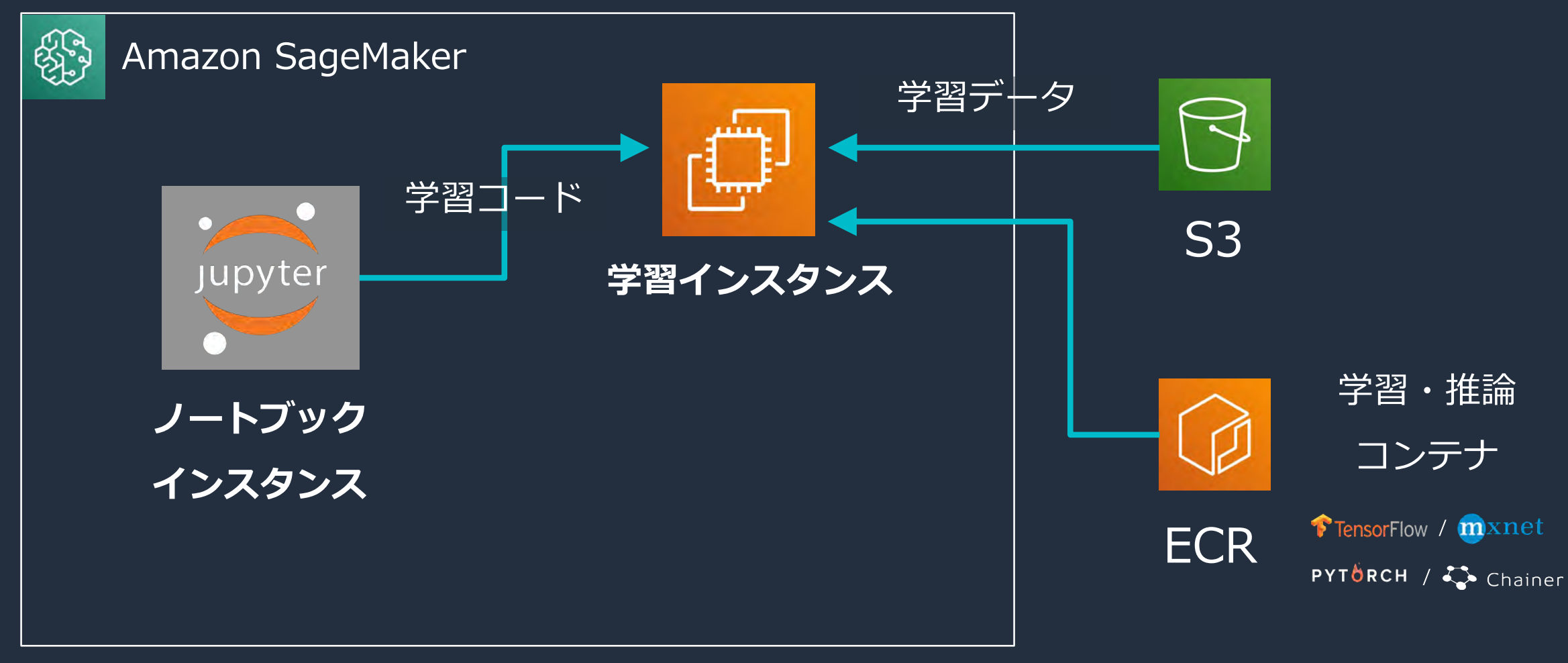

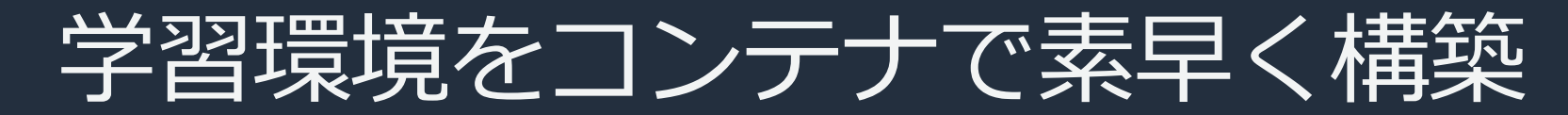

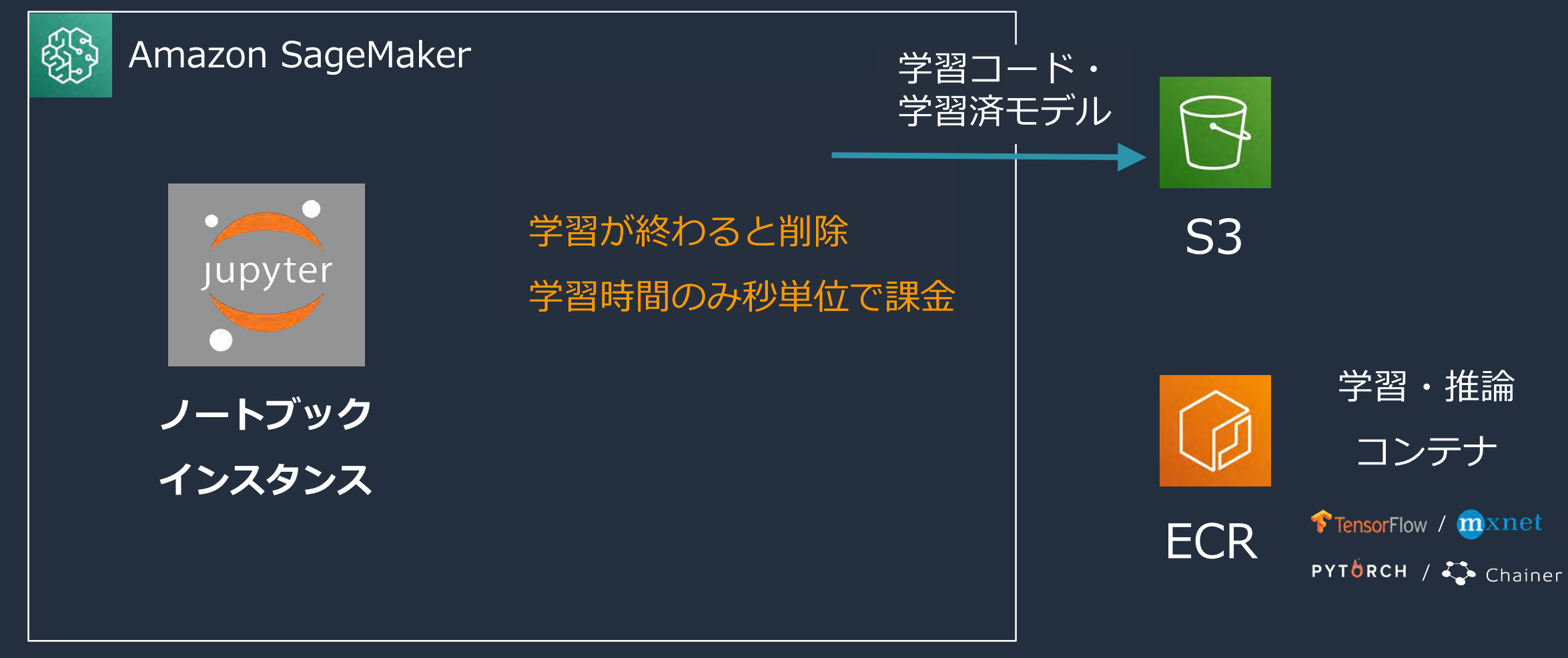

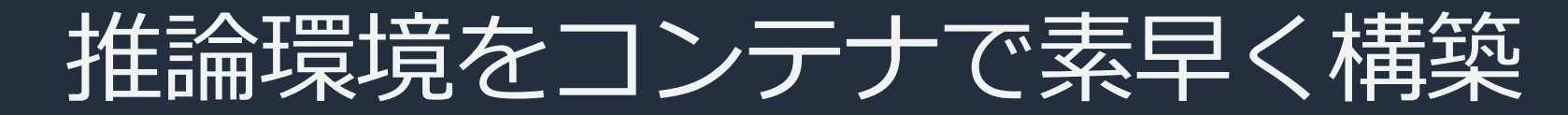

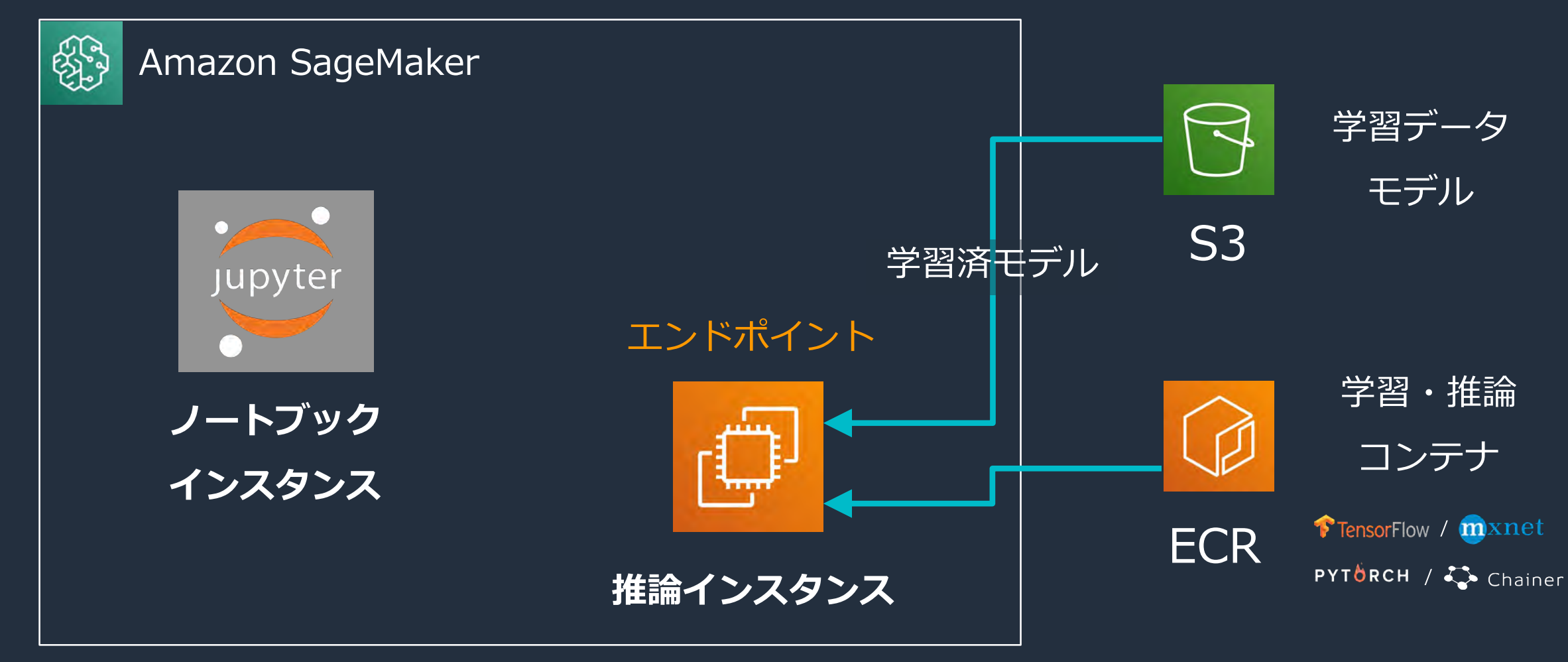

# Amazon SageMaker 各機能の詳細

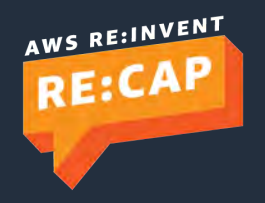

© 2019, Amazon Web Services, Inc. or its affiliates. All rights reserved.

## AWS の ML スタック

### **AI サービス: 機械学習の深い知識なしに利用可能**

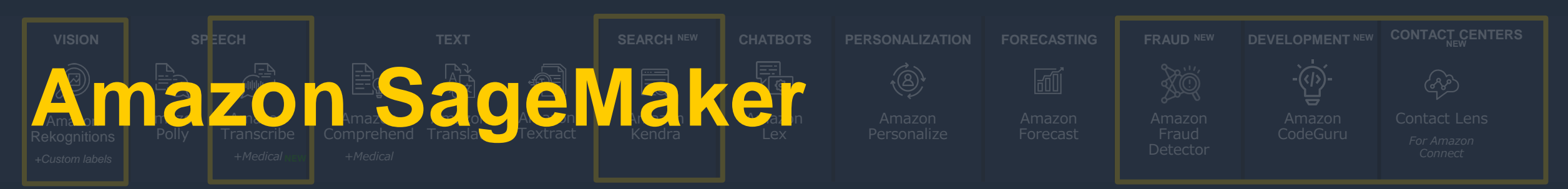

### **ML サービス: 機械学習のプロセス全体を効率化するマネージドサービス**

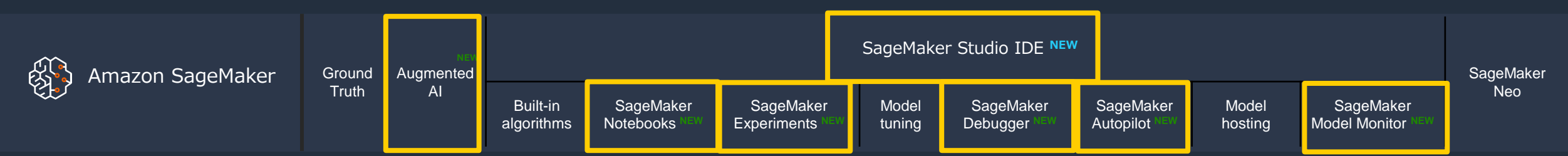

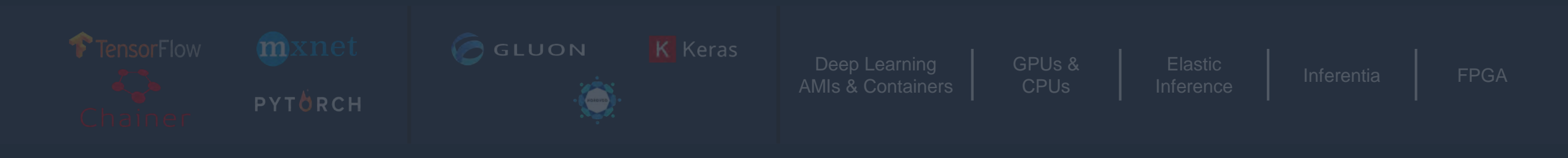

## 機械学習のワークフローと各機能の対応

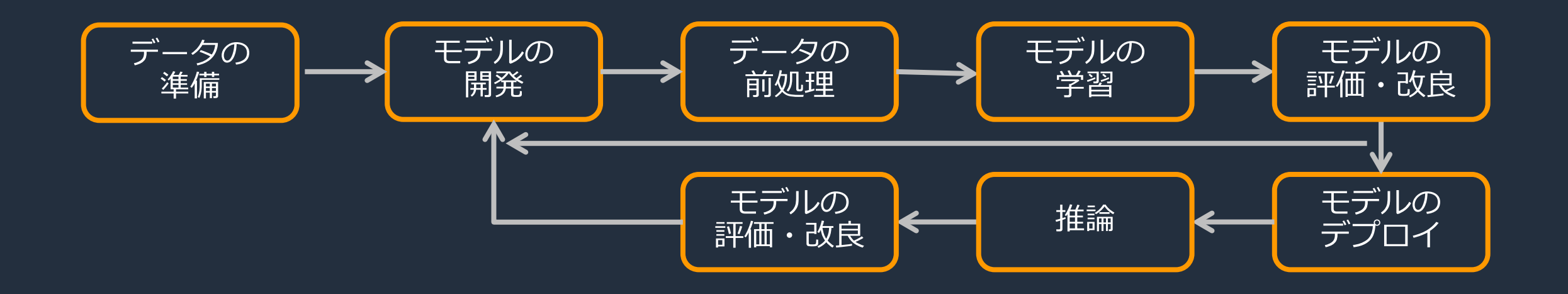

## 機械学習のワークフローと各機能の対応

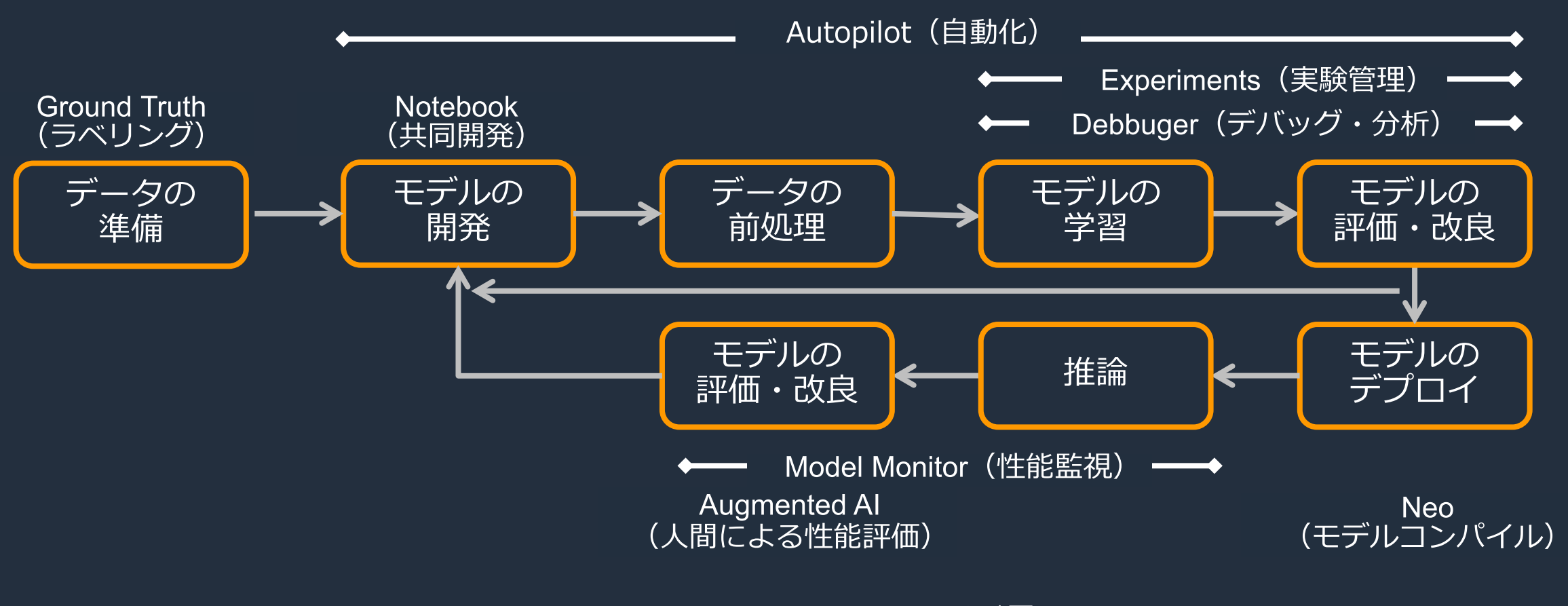

コンソールや Python SDK を通して、 ノートブックインスタンスやローカルの開発環境から各機能を活用可能

## 機械学習のワークフローと各機能の対応

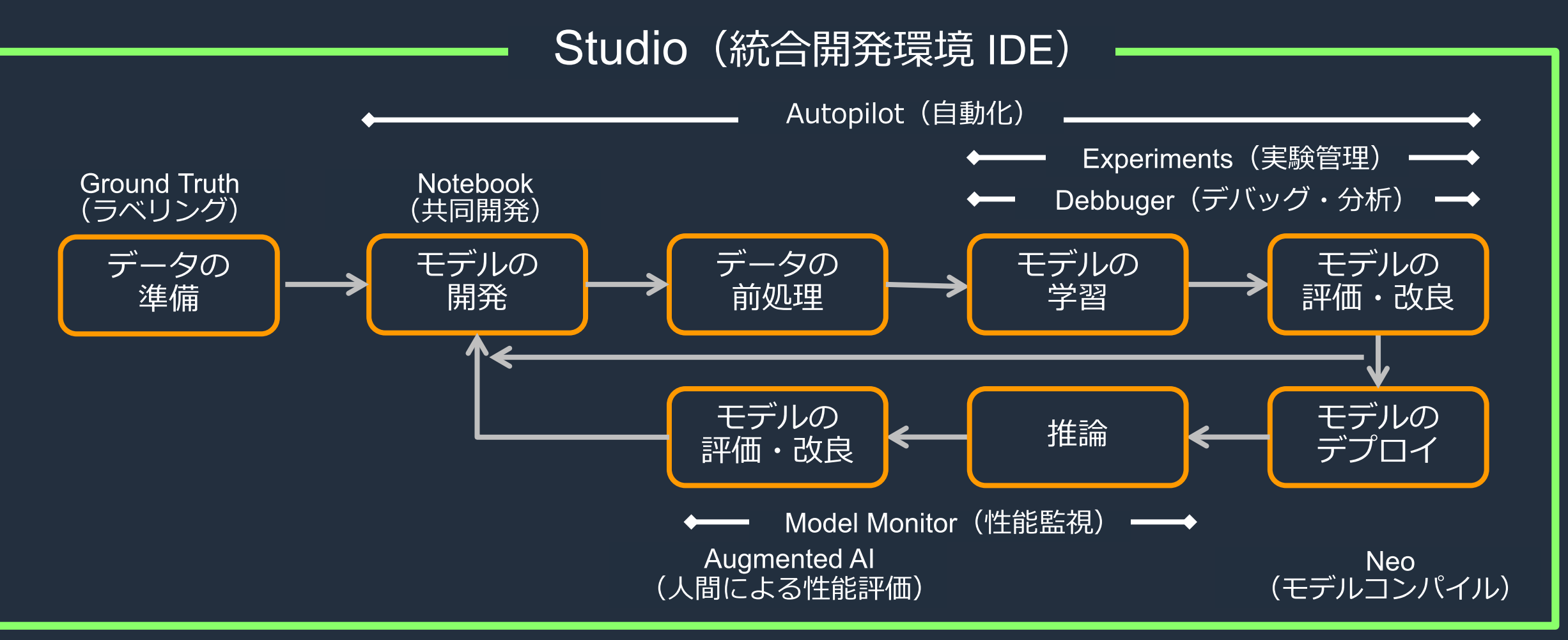

### コンソールや Python SDK を通して、 ノートブックインスタンスやローカルの開発環境から各機能を活用可能

## Amazon SageMaker Studio

- SageMaker の各機能を呼び出すことができるweb上の統合開発環境  $\bullet$
- AWS Single Sign-On (AWS SSO) , AWS IAM でアクセス可能
- 対応リージョン: オハイオ

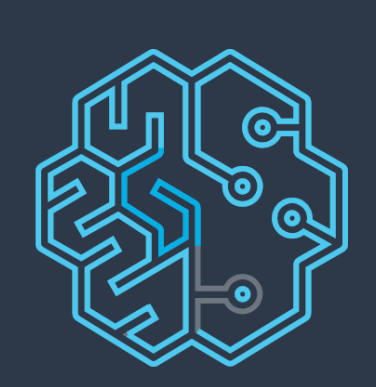

### **Amazon SageMaker Studio**

Available in preview

Loading the JupyterServer application default...

[https://aws.amazon.com/jp/blogs/news/amazon-sagemaker-studio-the-first-fully-integrated-development-environment-for-machine-learning](https://aws.amazon.com/jp/blogs/news/amazon-sagemaker-studio-the-first-fully-integrated-development-environment-for-machine-learning/)

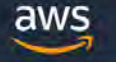

Resource Groups v Services v

×

Support \* Ohio  $\sim$ 

**Amazon SageMaker** 

Amazon SageMaker Studio

Dashboard

Search

**Ground Truth** 

Labeling jobs Labeling datasets Labeling workforces

- Notebook Notebook instances Lifecycle configurations **Git repositories**
- **Training** Algorithms **Training jobs** Hyperparameter tuning jobs
- Inference

**Compilation jobs** 

Model packages

Models

MACHINE LEARNING

### **Amazon SageMaker** Build, train, and deploy machine learning models at scale

The quickest and easiest way to get ML models from idea to production.

目

Connect to other

AWS services and

 $t$ unne $f$ arm data in

### How it works

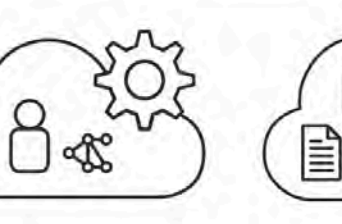

#### **Build**

Set up and manage labeling jobs for biable accurate

Label

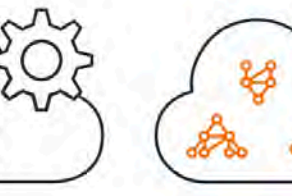

Train

Use Amazon SageMaker's algorithmental

#### **Get started**

 $\Delta$ 

Explore Amazon SageMaker Studio, a machine learning Integrated Development Environment (IDE) to build, train and debug models, track experiments, deploy models in production, and monitor drifts.

#### Launch Amazon SageMaker Studio

#### **Pricing (US)**

With Amazon SageMaker, you pay only for what you use. Authoring, training and hosting is billed by the second, with no minimum fees and no upfront commitments.

Learn more

**Related services** 

 $\frac{1}{2}$ 

### **Amazon SageMaker**

 $\times$ 

#### Amazon SageMaker Studio

Dashboard Search

- Ground Truth Labeling jobs Labeling datasets Labeling workforces
- **v** Notebook Notebook instances Lifecycle configurations Git repositories
- $\blacktriangledown$  Training Algorithms **Training jobs** 
	- Hyperparameter tuning jobs

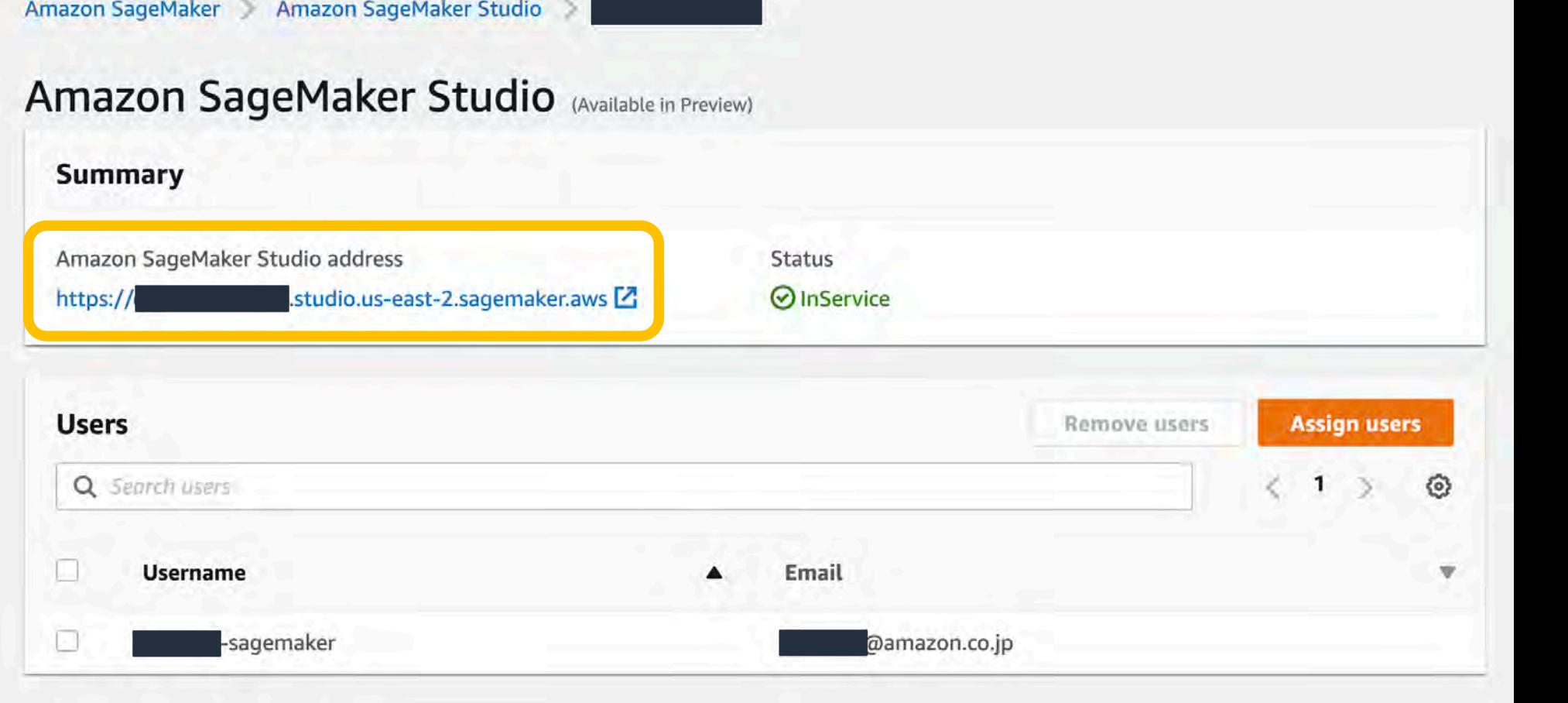

## Amazon SageMaker Studio

Samazon SageMaker Studio File Edit View Run Kernel Git Tabs Settings Help

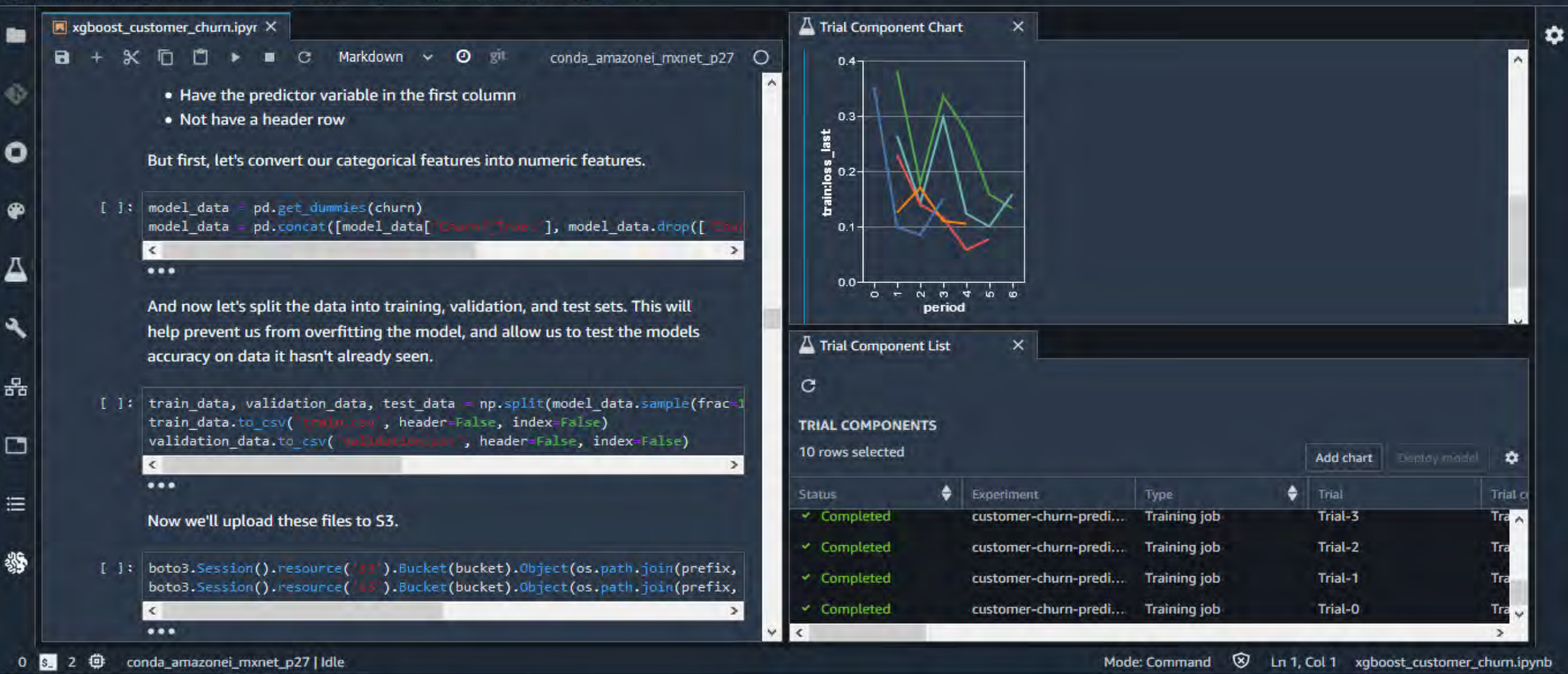

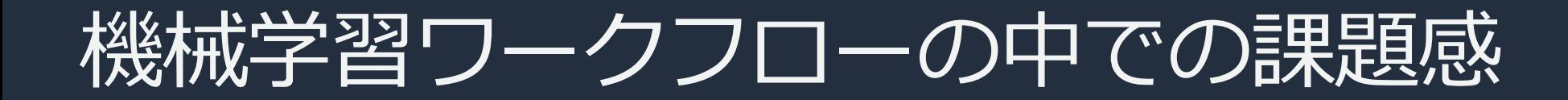

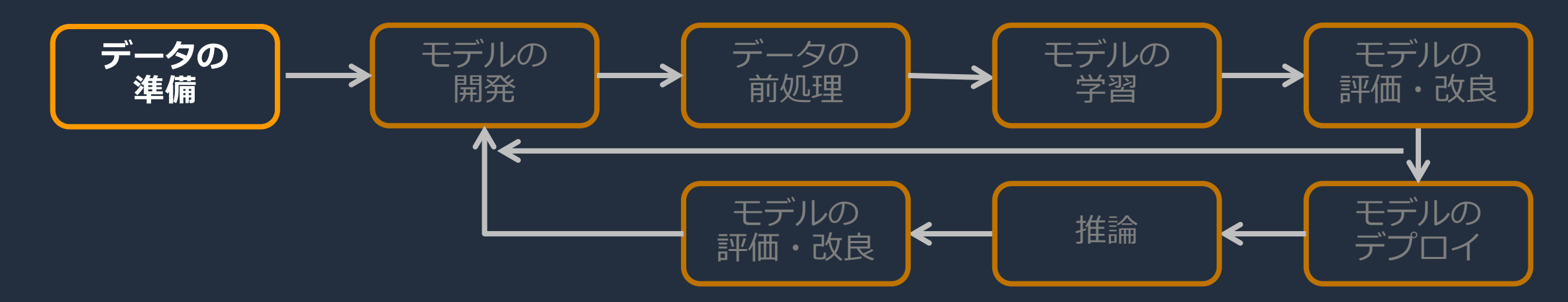

### データ準備時の課題

- 作業を割り当てるワーカーの募集
- 進捗管理・作業割り振り
- 効率の良いラベリングツールの作成
- これらを用意した上で数万個のデータへのラベル付け…

## Amazon SageMaker Ground Truth

**データにラベル (Ground Truth) を付与するアノテーション作業の支援サービス**

- アノテーションの一般的なワークフローをサポート
- 5種類の組み込みラベリングツールを提供
- アノテーション作業を行うワーカーとの連携・管理機能を提供
- 大規模データセットに対しては自動ラベリング機能で最大70%のコスト削減

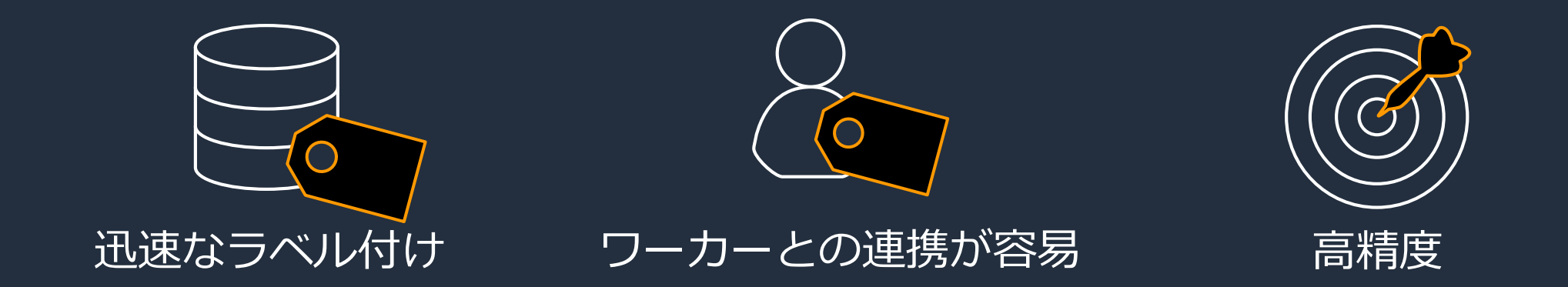

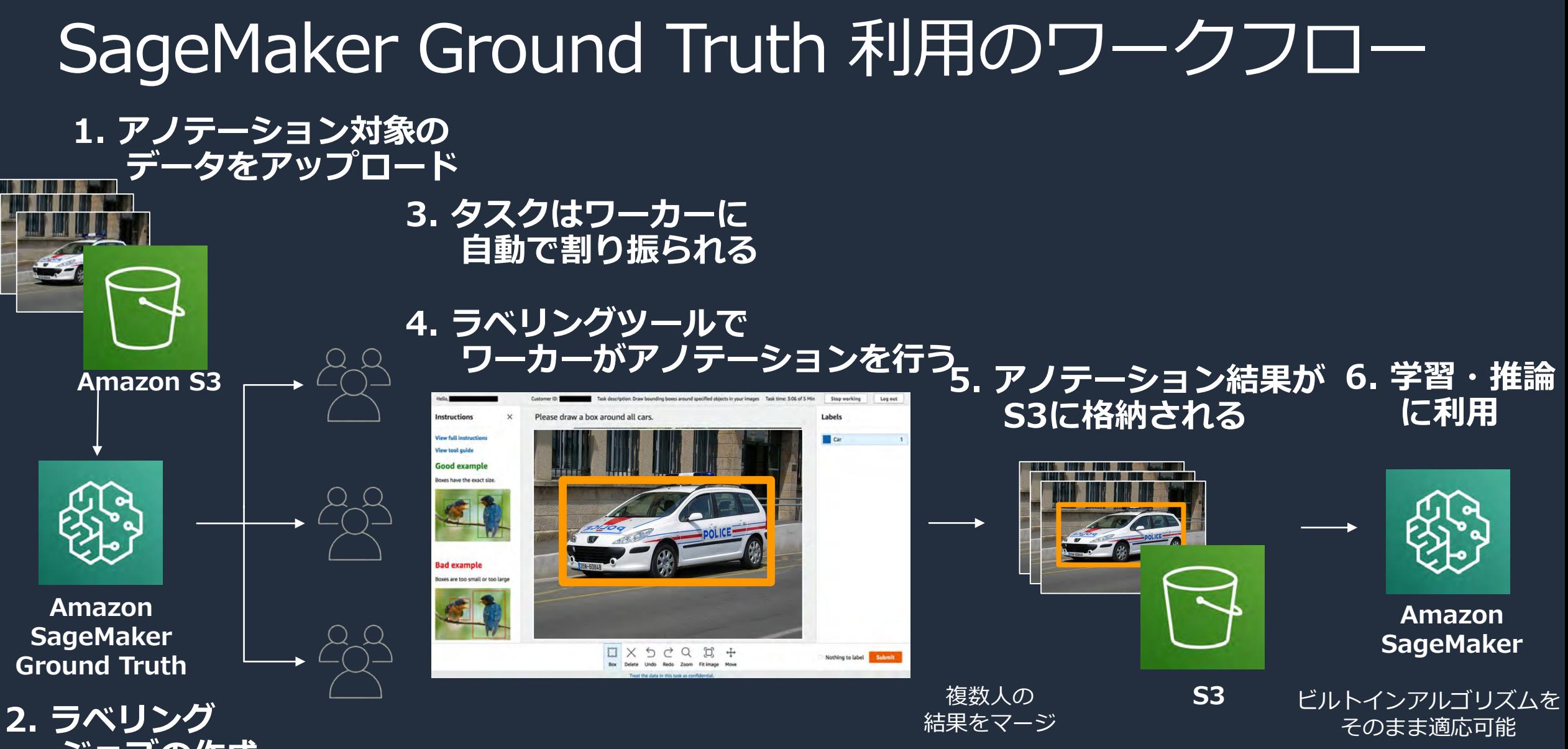

**ジョブの作成**

## 組み込みラベリングツールと独自実装が利用可能

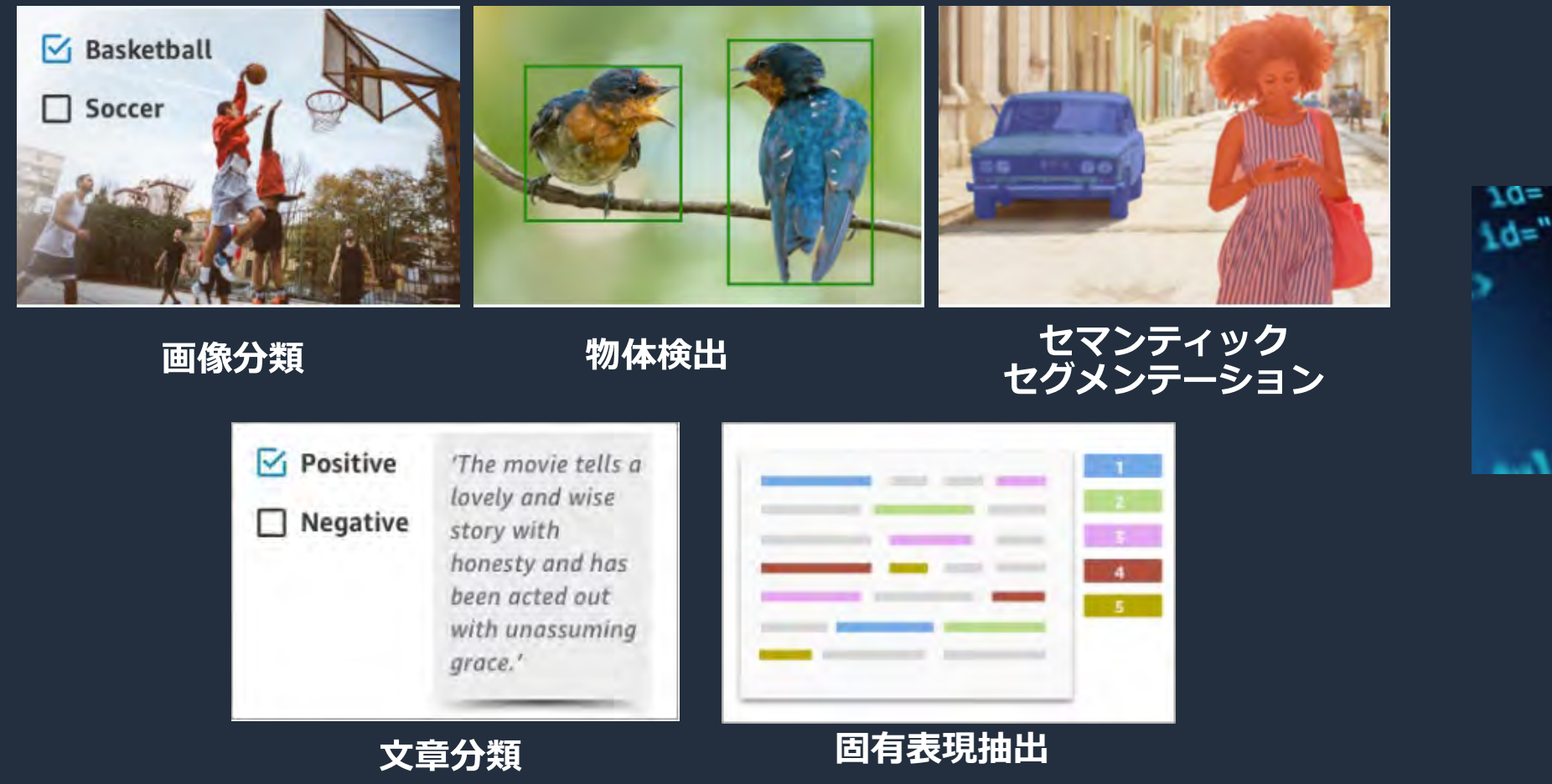

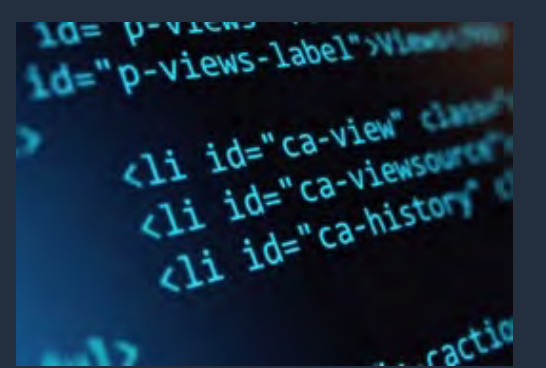

**カスタム**

カスタムテンプレートの仕組み

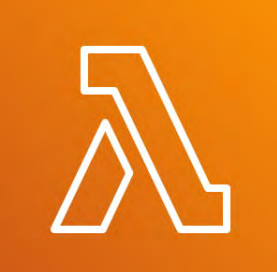

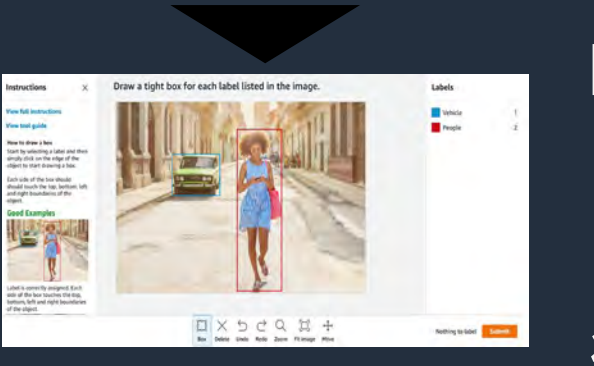

前処理用 AWS Lambda 入力データの記述されたマニフェストファイルの各項目 を読み込み、それをテンプレートエンジンに返す処理 を記述

HTMLテンプレート テンプレートエンジンのLiquidを採用 簡単なサンプルも多数用意されている

後処理用 AWS Lambda ワーカーがタスクを終了した際の注釈統合を処理

※ AWS Lambdaはドキュメントのサンプルコードをベースに作成する必要あり HTMLテンプレートは多数のサンプルの中から選択できる

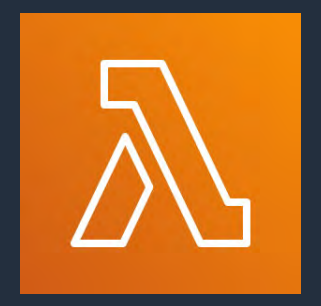

## ワーカーは以下の3種類から選択可能

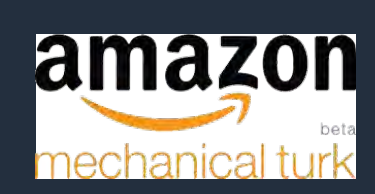

•クラウドソーシングサービスの Amazon Mechanical Turk を利用 •非言語依存で機密性の低いタスク向き

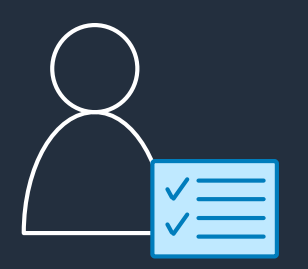

プライベート •友人や社員をワーカーとして登録出来る •機密性の高いタスク向き

•ワーカーの管理にCognitoを利用(SAMLでの連携も可)

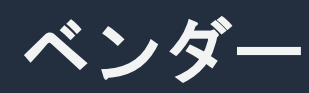

パブリック

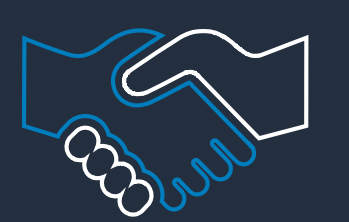

•SageMaker Ground Truthに[登録済みの](https://aws.amazon.com/marketplace/b/6297422078?page=1&filters=fulfillment_options&fulfillment_options=SAAS) [アノテーション専門ベンダー](https://aws.amazon.com/marketplace/b/6297422078?page=1&filters=fulfillment_options&fulfillment_options=SAAS)に依頼 •現時点では日本のベンダーは登録されていない

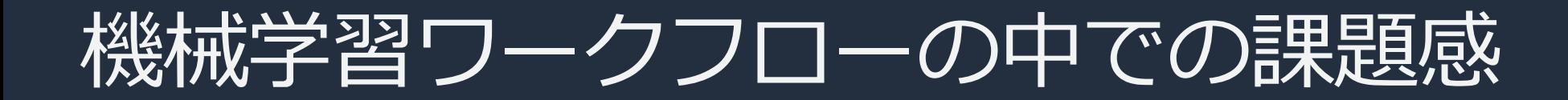

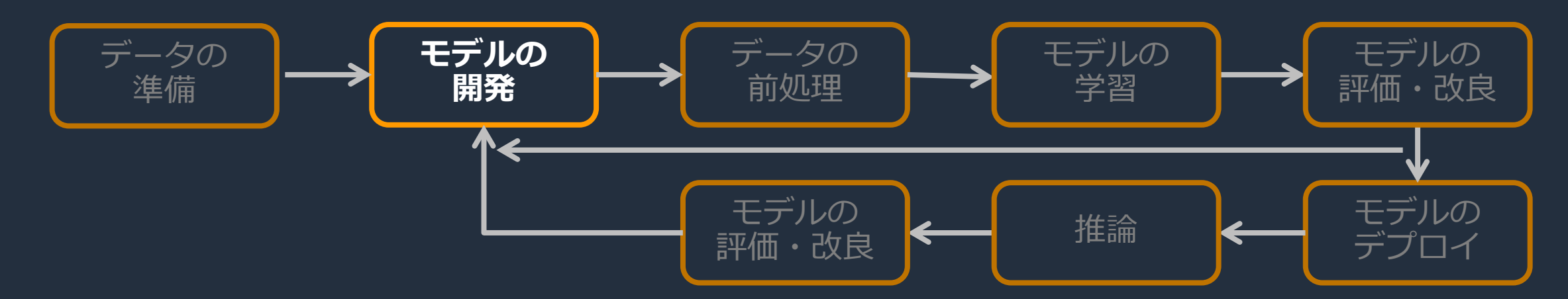

### モデルの開発時の課題

- 共同開発が可能な環境を提供したい
- 柔軟に効率的に開発を行いたい

Amazon SageMaker ノートブックインスタンス

### • マネージドな Jupyter 環境を提供

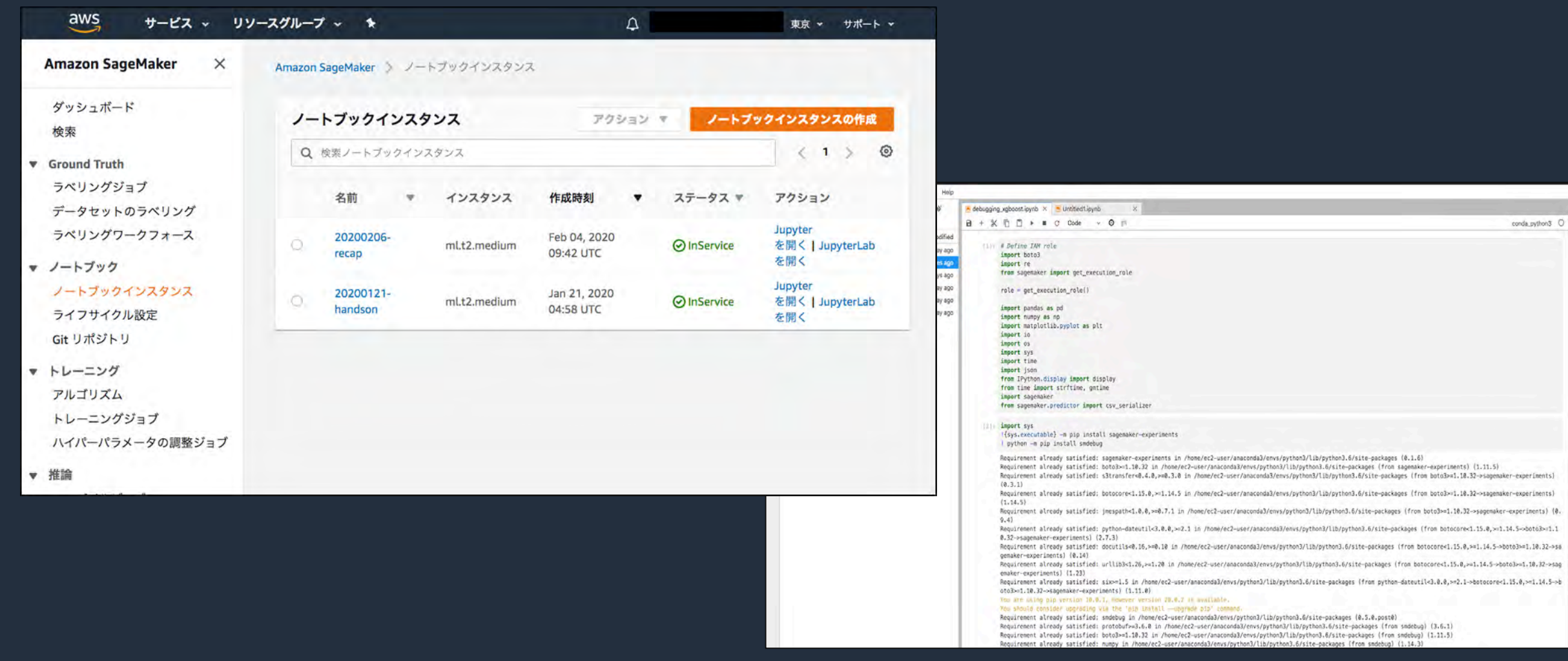

## Amazon SageMaker Notebooks Preview

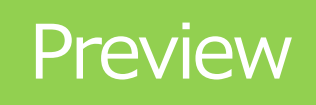

- AWS SSO でのアクセス が可能な ノートブック
- 待ち時間なくワンクリックで ノートブックを起動
- リソースの拡大・縮小は バックエンドで自動的に行われる
- · SSOのアプリケーションに ユーザーを登録 し 共同作業が可能に
- オハイオリージョンで preview

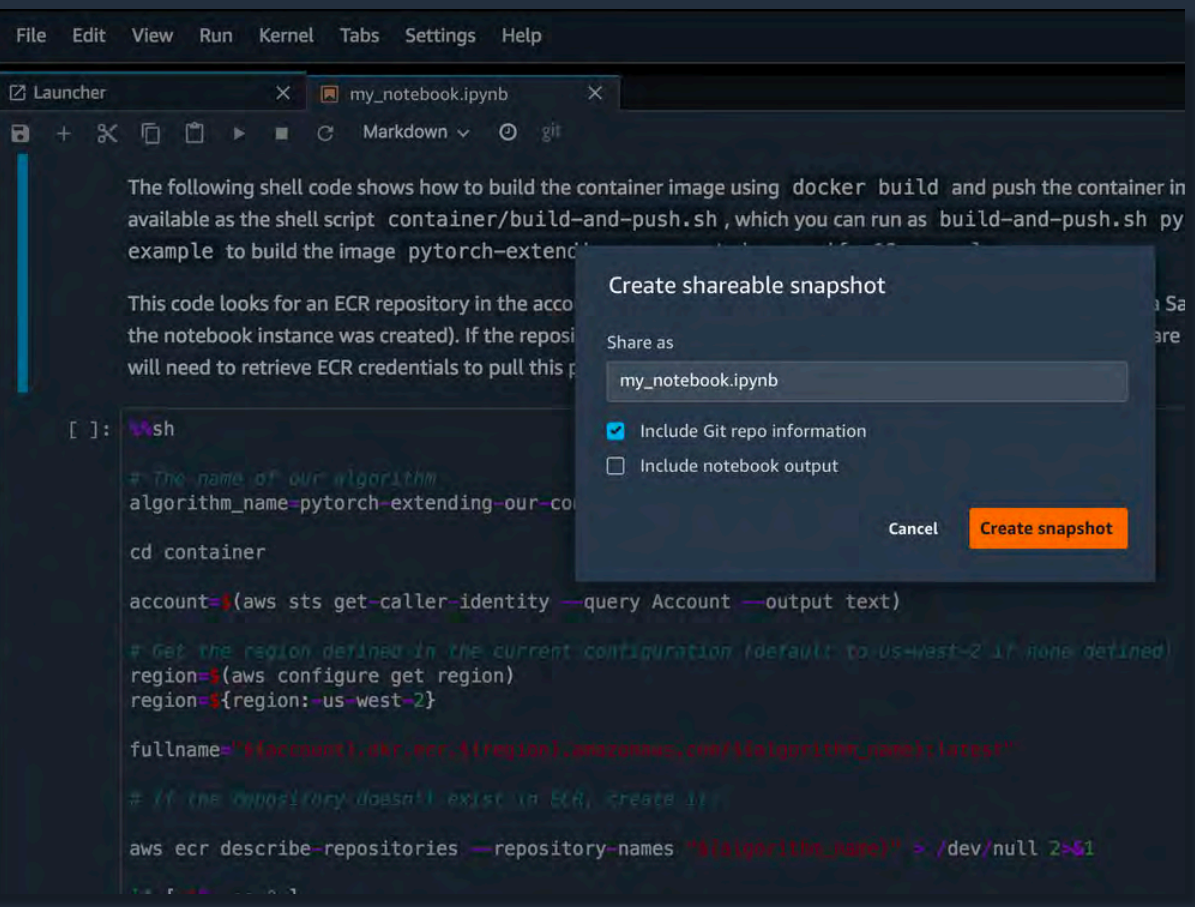

<https://aws.amazon.com/about-aws/whats-new/2019/12/introducing-the-new-amazon-sagemaker-notebook-experience-now-in-preview/>

## Amazon SageMaker Notebooks Preview

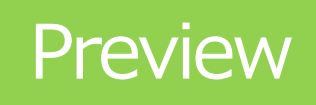

- AWS SSO でのアクセス が可能な ノートブック
- 待ち時間なくワンクリックで ノートブックを起動
- リソースの拡大・縮小は バックエンドで自動的に行われる
- · SSOのアプリケーションに ユーザーを登録 し 共同作業が可能に
- オハイオリージョンで preview

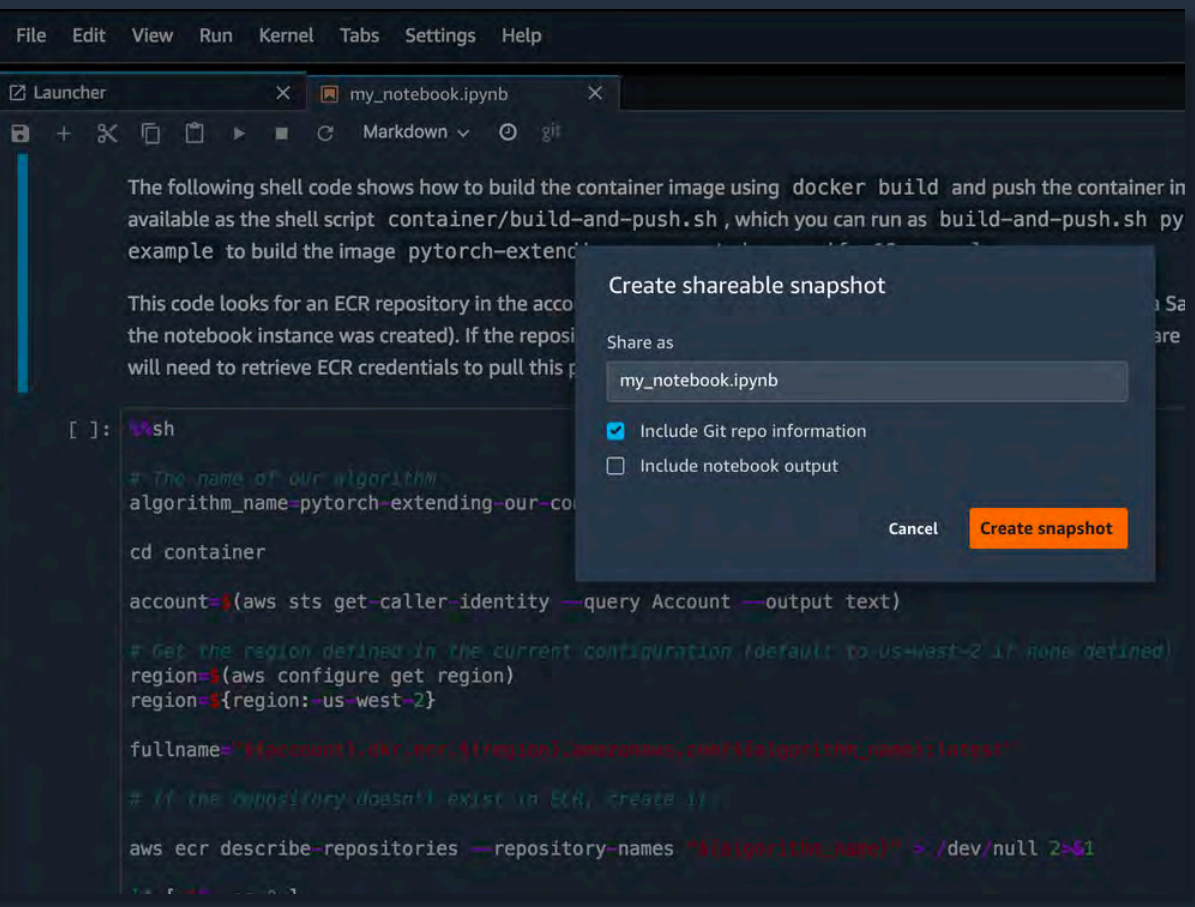

<https://aws.amazon.com/about-aws/whats-new/2019/12/introducing-the-new-amazon-sagemaker-notebook-experience-now-in-preview/>

## Amazon SageMakerでの ML アルゴリズム開発

1. SageMaker の組み込みアルゴリズムを使用する

2. SageMaker で準備しているDL/ML用コンテナを使用する

3. 使用するライブラリに応じて独自のコンテナを使用する

# ビルトインアルゴリズム

### 画像

- Image Classification
- Object Detection
- Semantic Segmentation •

### 数値・系列解析

- DeepAR Forecasting
- Random Cut Forest
- IP Insights

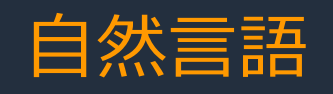

- seq2seq
- LDA
	- Neural Topic Model
- BlazingText
- レコメンデーション
- Object2Vec
- Factorization Machines

### 回帰・分類ほか

- Linear Learner
- XGBoost
- k-means
- k-NN
- PCA

<https://docs.aws.amazon.com/sagemaker/latest/dg/algos.html>

### SageMaker でサポートする DL/ML コンテナ一覧

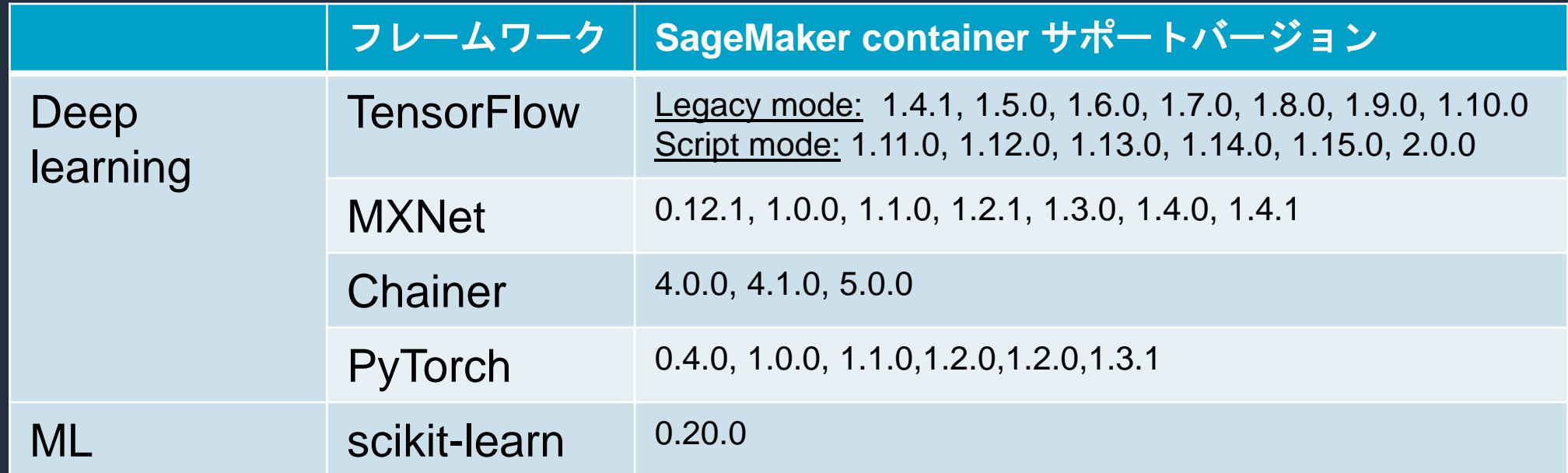

<https://github.com/aws/sagemaker-python-sdk/tree/master/src/sagemaker>

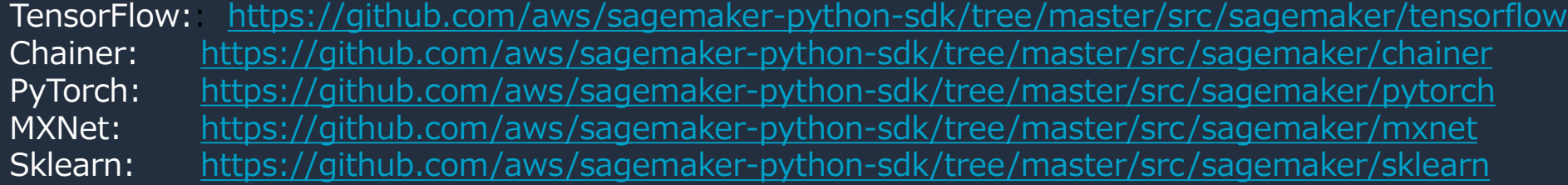

### 独自で開発されたコンテナも活用可能です インスティックス しゅうしゃ ※ 2020年1月時点

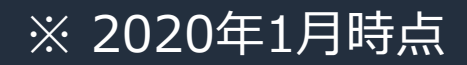

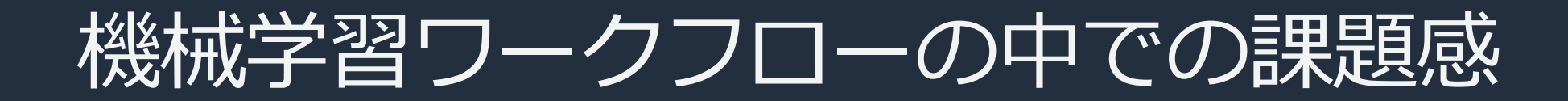

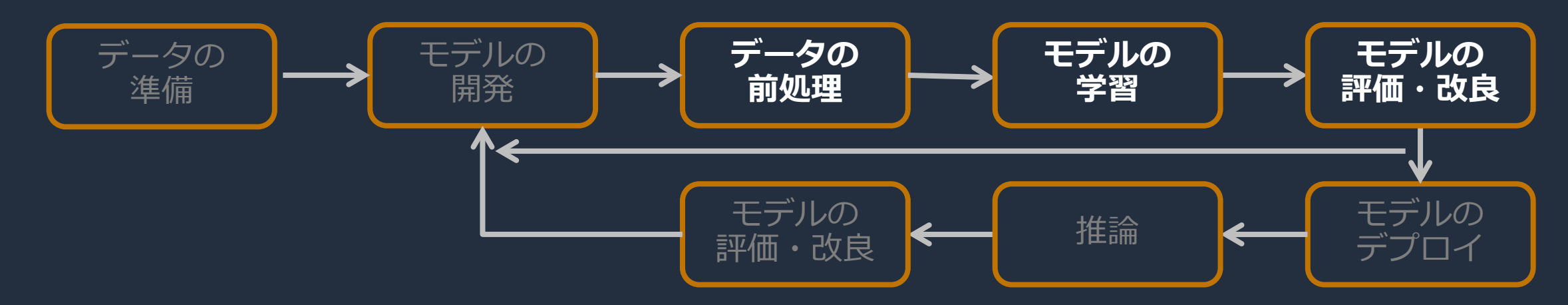

### データ前処理/学習/評価·改良時の課題

- 大量の試行錯誤における実験管理を楽にしたい
- 機械学習モデルのデバックや分析を行いたい
- 前処理/後処理に必要なバッチ処理を効率的に行いたい
- 適切な学習リソースを活用したい
- 分散学習を手軽に行いたい
- 大規模なデータの学習へ対応したい
- パラメーター最適化を自動化したい

## Amazon SageMaker Experiments

- SageMaker Experiments SDK
- 学習を改善するための試行錯誤 (実験) の結果を管理する機能  $\bullet$
- 複数の異なる学習を1つの実験と紐付け、メトリクスなどを一元管理
- 実験の結果を、pandas や matplotlib を使って確認できる

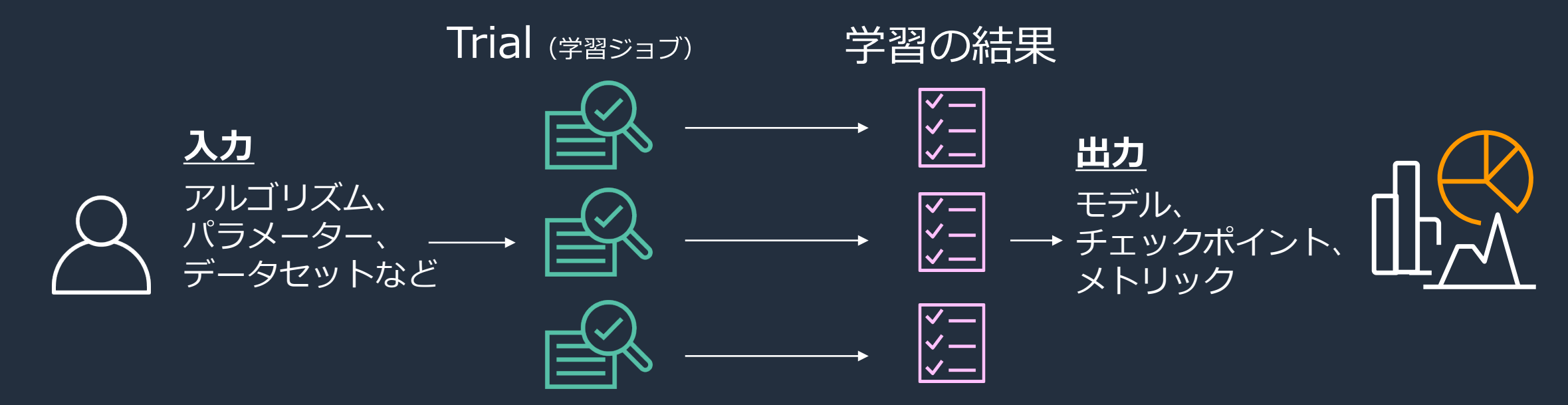

https://aws.amazon.com/jp/blogs/news/amazon-sagemaker-experiments-organize-track-and-compare-your-machine-learningtrainings/

サンプルノートブックからの抜粋

### 一連の Trial の結果を DataFrame にして一覧表示

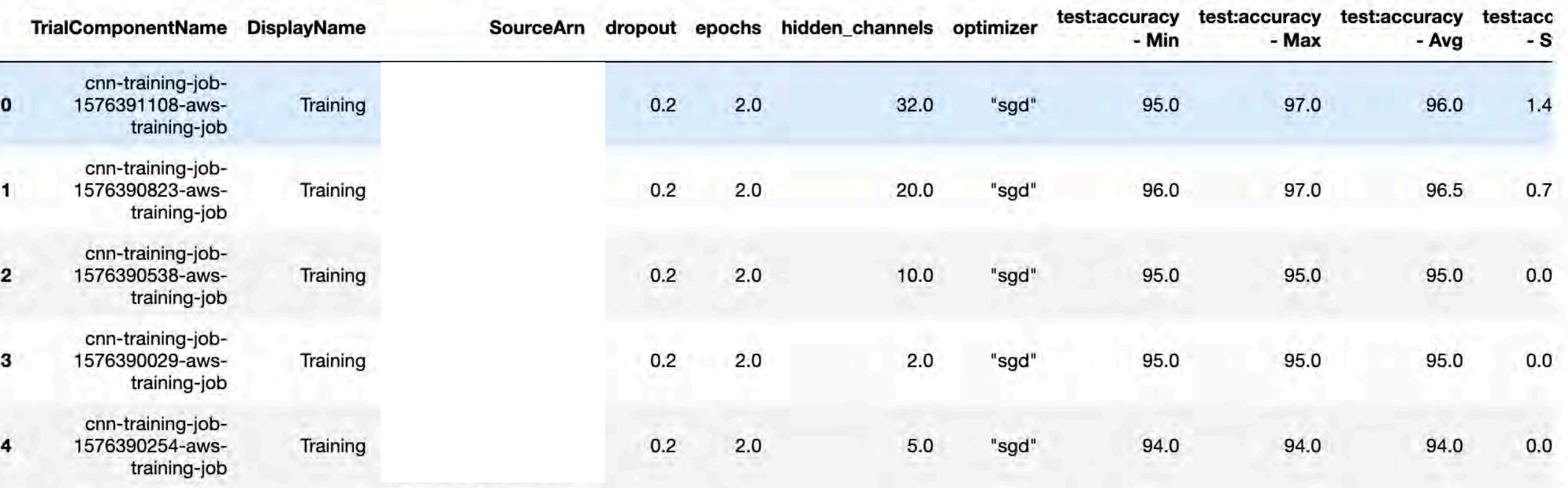

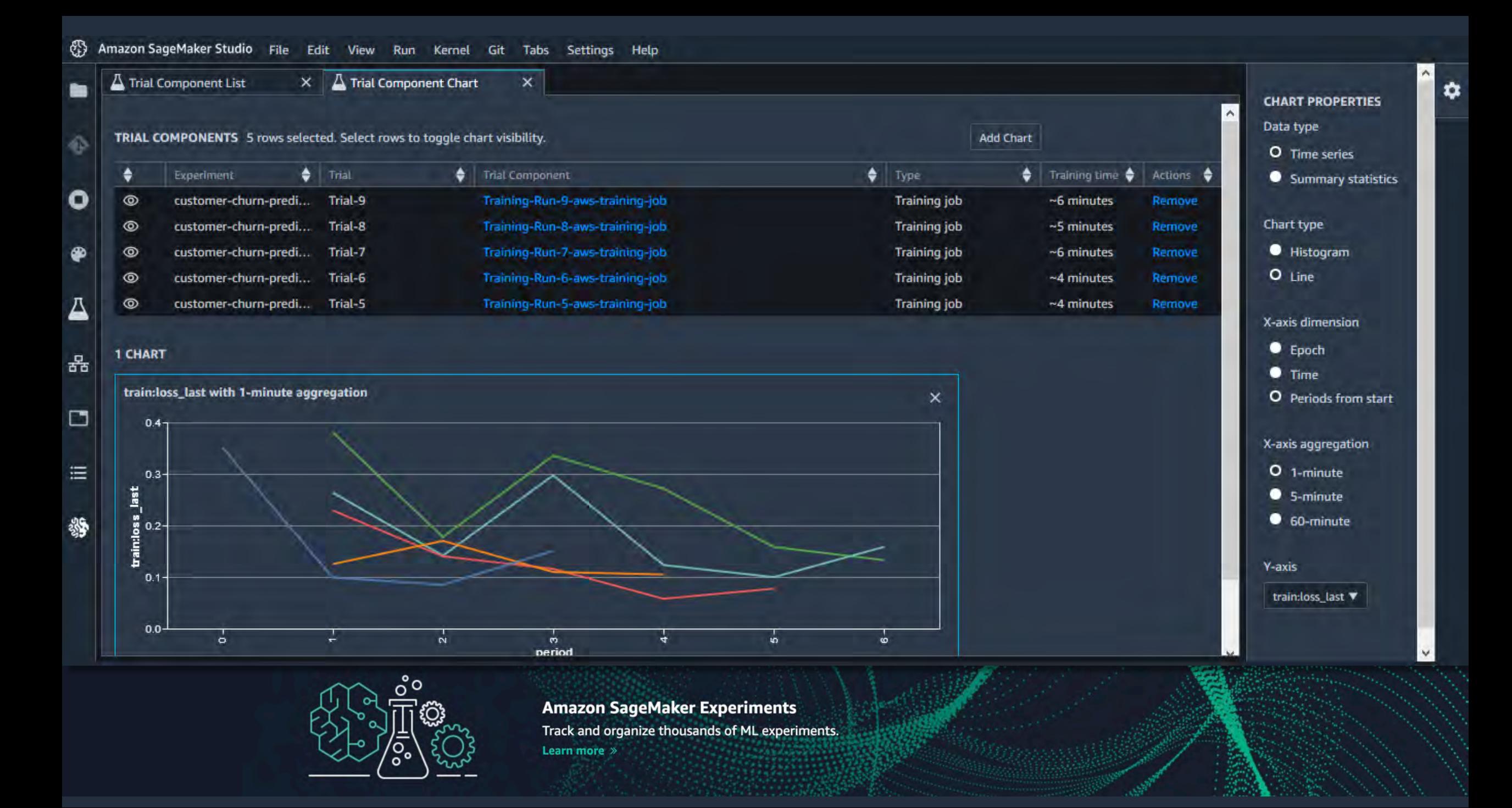

## Amazon SageMaker Debugger

- Amazon SageMaker Debugger SDK
- 学習時の異常出力等の問題を検出
- 問題検出のルールがあらかじめ与えられ  $\bullet$ (追加も可能)、 S3 に出力される学習の 途中計算結果 (テンソル) からデバッグ
- TensorFlow, Keras, Apache MXNet. PyTorch, XGBoost に対応
- SageMakerが使える全てのリージョンで提供

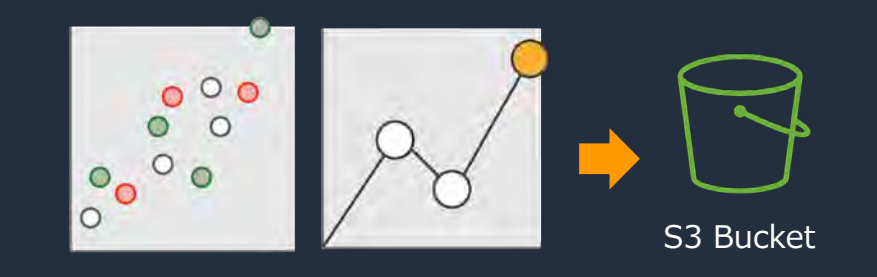

#### Python

description = client.describe\_training\_job(TrainingJobN print(description['DebugRuleEvaluationStatuses'][0]['Ru print(description['DebugRuleEvaluationStatuses'][0]['Ru

ExplodingTensor IssuesFound

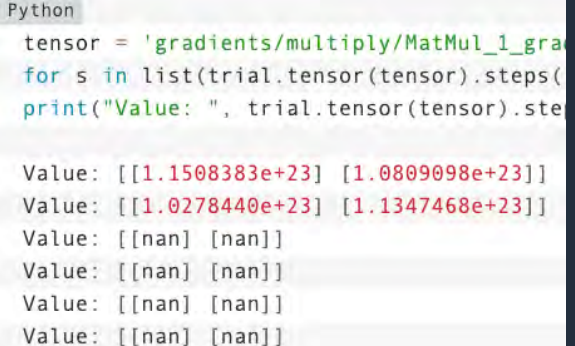

<https://aws.amazon.com/jp/blogs/news/amazon-sagemaker-debugger-debug-your-machine-learning-models/>

#### $\blacksquare$  SMDEbugger-CloudWatch-Lo $\times$

0

۰

₽

Δ

عر

몲

□

三

\$

#### **B** + **X** □ □ ▶ ■ C Markdown × ⊙ git

#### **Using SageMaker Rules**

In this example we'll demonstrate how to use SageMaker rules to be evaluated against your training. You can find the list of SageMaker rules and the configurations best suited for using them here.

We specify a few rules that check for overfitting, descrease in loss across epochs and for saturated activations.

 $[8]:$  estimator = TensorFlow(

```
role=sagemaker.get_execution_role(),
base_job_name=
train_instance_count=1,
train_instance_type=
image_name=cpu_training_image,
entry_point=entrypoint_script,
framework_version='1.15',
py_version='
            руз ,
train_max_run=3600,
script_mode=True,
sagemaker_session=sess,
## New param
rules = [ Rule.sagemaker(rule_configs.vanishing_gradient()),
         Rule.custom(name=
                                  ittina', # used to identify the rule
                     image_uri="
                     instance_type=
```
 $y'$ , # path to the rule source f  $source =$ rule\_to\_invoke='GustomGradientRule', # name of the clas!<br>volume\_size\_in\_gb=400, # EBS volume size required to be collections\_to\_save=[CollectionConfig(name='  $\mathbf{H}$ rule parameters={ " "20.0" # this will be used to intialize

 $H_1$ 

 $10 -$ 

trialComponentName

mnist-tensorflow-example-2019-1...

 $: 100$  } hyperparameters  $=$  {

Note that Sagemaker-Debugger is only supported for py\_version='py3' currently.

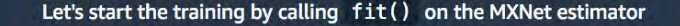

[9]: # After calling fit, SageMaker will spin off 1 training job and 1 rule job for y

estimator.fit(wait=False)

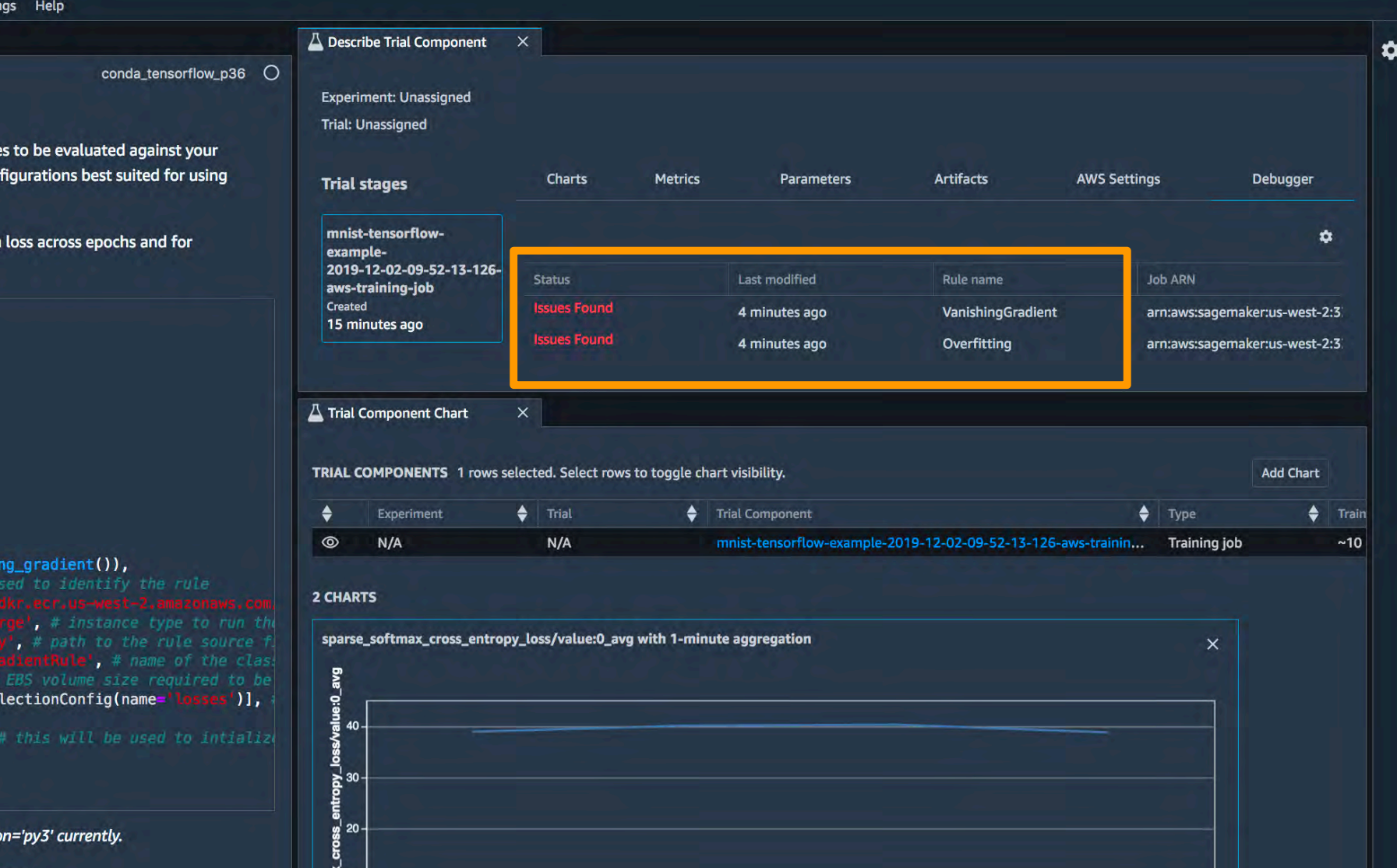

 $\overline{\bullet}$ 

period

ó

## Amazon SageMaker Processing

- SageMaker Processing SDK
- 機械学習で必要となるデータの前処理·後処理をバッチで行う  $\bullet$
- 学習・テストデータの一括整形、推論結果からのフィルタリングなど
- 組み込み scikit-learn コンテナでデータ処理 (コンテナ持ち込みも可能)
- 処理開始時にインスタンスが起動、処理終了時にインスタンスも終了  $\bullet$

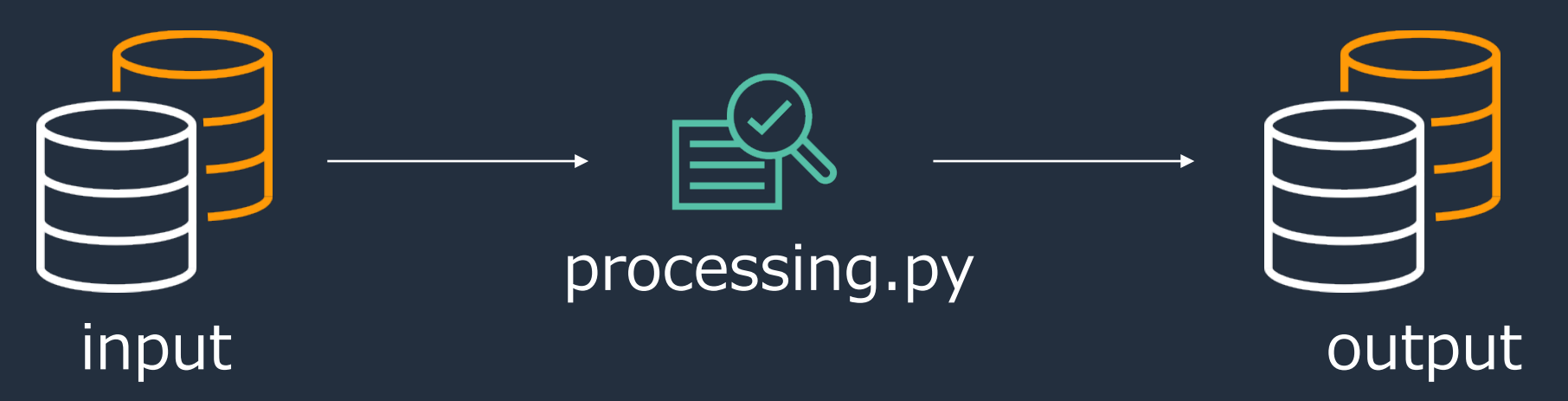

[https://aws.amazon.com/jp/blogs/news/amazon-sagemaker-processin-fully-managed-data-processing-and](https://aws.amazon.com/jp/blogs/news/amazon-sagemaker-processin-fully-managed-data-processing-and-model-evaluation/)model-evaluation/

### Processing.py

```
Python
 import pandas as pd
 from sklearn.model_selection import train_test_split
 # Read data locally
 df = pd.read.csv('/opt/ml/processing/input/dataset.csv')# Preprocess the data set
 downsampled = apply mad data science skills(df)# Split data set into training, validation, and test
 train, test = train test split(downsampled, test size=0.2)
 train, validation = train test split(train, test size=0.2)
 # Create local output directories
 try:
     os.makedirs('/opt/ml/processing/output/train')
     os.makedirs('/opt/ml/processing/output/validation')
     os.makedirs('/opt/ml/processing/output/test')
 except:
     pass
 # Save data locally
 train.to csv("/opt/ml/processing/output/train/train.csv")
```
validation.to csv("/opt/ml/processing/output/validation/validation.csv")

## オンプレミス環境からの SageMaker 活用

- オンプレミス環境で SageMaker を動かすことで、Docker, AWS SDK, SageMaker Python SDK をインストール SageMakerの学習・推論ジョブを 実行可能
- train\_instance\_type= 'local\_gpu' でローカルGPUで学習を実行
- オンプレミスとのハイブリッドなSageMaker環境が作成できる

```
container = get\_image\_uri(boto3.Session().region_name,
    'xgboost'
xgb = sagemaker.estimator.Estimator(
   container,
   role,
   train_instance_count=1,
   train_instance_type='local_gpu',
   sagemaker_session=sess,
   output_path=config['s3_output_location']
xgb.fit(inputs=
        {'train': s3_input_train,'validation': s3_input_validation},
        job_name=job_name
```
### 学習のコスト低減のための Managed Spot Training

- これまでの学習コストを最大で90%削減
- すべてのフレームワーク、モデル、学習構成で利用可能
- Checkpointing により Spot instance が落ちても途中から学習を再開

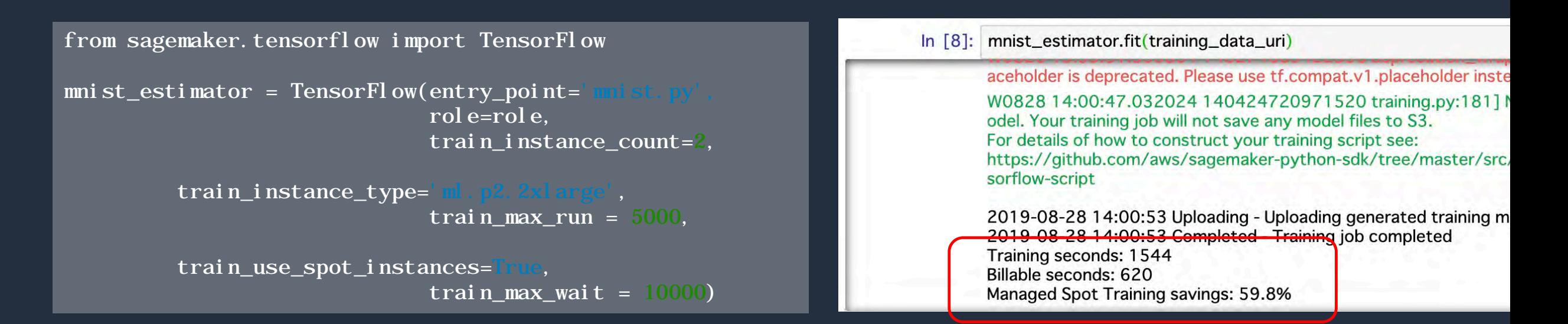

[https://aws.amazon.com/jp/blogs/aws/managed-spot-training-save-up-to-90-on-your-amazon-sagemaker](https://aws.amazon.com/jp/blogs/aws/managed-spot-training-save-up-to-90-on-your-amazon-sagemaker-training-jobs/)training-jobs/

### 大量学習データの高速な読み出し

- 学習用のファイルシステムとして,FSx for Lustre, EFS を直接指定可能に
- 学習ジョブの開始時に S3から学習イン スタンスのEBSへのデータ転送が不要, 学習を高速化できる
- 同一ファイルを用いた反復の学習ジョブ では,高速キャッシュとしてファイルシ ステムを利用できる

https://aws.amazon.com/jp/blogs/machine-learning/speed-up[training-on-amazon-sagemaker-using-amazon-efs-or-amazon-fsx-for](https://aws.amazon.com/jp/blogs/machine-learning/speed-up-training-on-amazon-sagemaker-using-amazon-efs-or-amazon-fsx-for-lustre-file-systems/)lustre-file-systems/

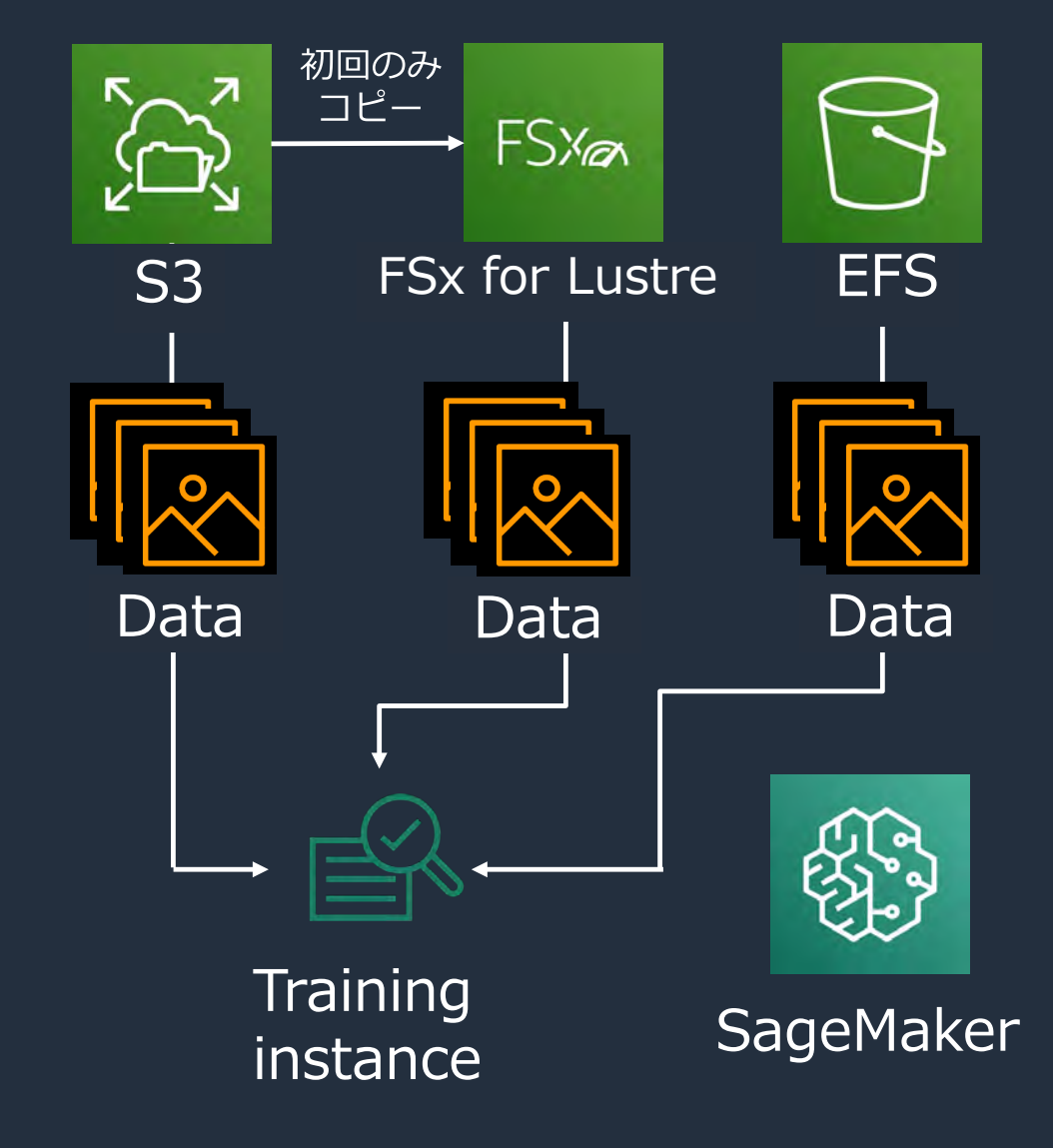

ハイパーパラメータ最適化

- Deep Learning では、多くのパラメータを調整する必要がある
	- 学習率
	- バッチサイズ
	- エポック数...
- 学習ジョブの並列実行を活用し、 最適なパラメータを高速に探索
- デフォルトはベイズ最適化
- ランダム探索も選択可能に
- HPO ウォームスタートも利用可能

from sagemaker.chainer import Chainer estimator = Chainer(entry\_point="mnist.py", role=role. framework\_version='5.0.0'. train\_instance\_count=1, train\_instance\_type='ml.m4.xlarge', hyperparameters={'epochs': 30, 'batch-size': 256}) hyperparameter\_ranges =  $\{Tr':$  ContinuousParameter( $0.001, 0.1$ ), 'batch-size': CategoricalParameter([32.64.128.256.512])} tuner = HyperparameterTuner(estimator, objective\_metric\_name,

> hyperparameter\_ranges, metric\_definitions.

 $max_jobs=9$ ,

max\_parallel\_jobs=3,

objective\_type=objective\_type)

tuner.fit({'training': inputs})

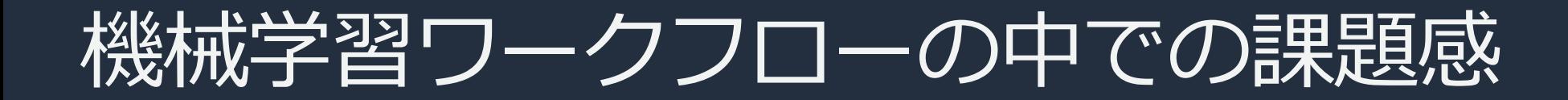

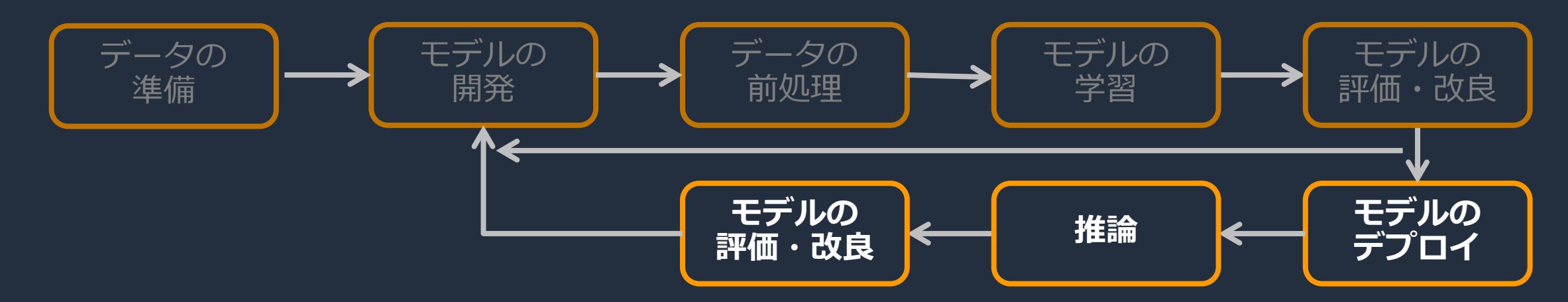

### データ前処理/学習/評価・改良時の課題

- 機械学習エンジニアやデータサイエンティストへのデプロイの負荷を低減したい
- 機械学習モデルの推論コストを低減したい
- 推論を行っている機械学習モデルをモニタリングしたい
- 推論を行っている機械学習モデルの性能を継続的に向上させたい

## リアルタイム推論

- リアルタイムな推論を必要とする場合に選択
- deploy() でエンドポイントを構築できる
- Web API の URL が発行され,URL にリクエストを送り推論
- エンドポイント起動中は料金がかかるので注意

## バッチ変換ジョブ (バッチ推論)

- リアルタイム性が求められない推論向き
- transform() でエンドポイントを起動
- 推論が終わるとエンドポイントが自動的に 削除される
- 推論時のみインスタンスを起動するため, コスト効率高

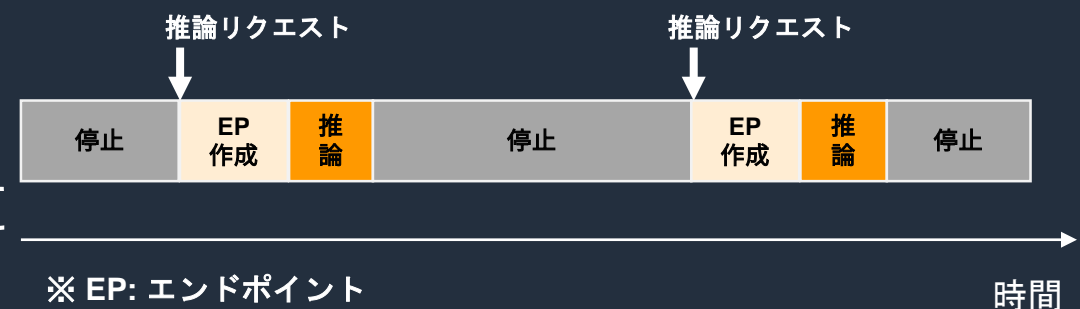

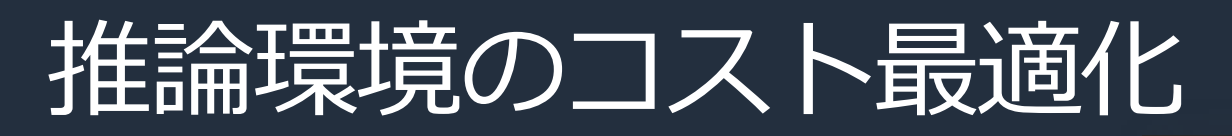

### **Elastic Inference**

- 推論用CPUにスライスGPU をアタッチ することで,コスト効率よく推論
- predictor のアクセレレーター定義によ り,TF, MXNet, ONNX ですぐに使える

[https://aws.amazon.com/jp/blogs/news/optimizing](https://aws.amazon.com/jp/blogs/news/optimizing-costs-in-amazon-elastic-inference-with-amazon-tensorflow/)costs-in-amazon-elastic-inference-with-amazontensorflow/

### TensorFlow: Inference Cost Efficiency with EI

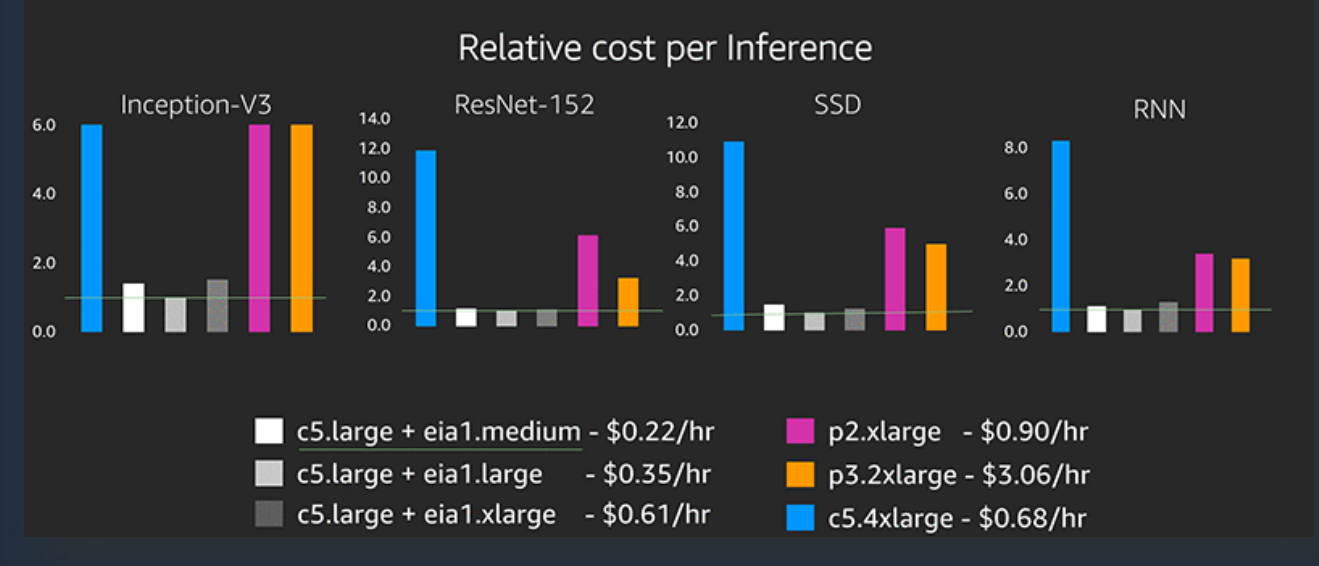

### **SageMaker Neo**

[https://aws.amazon.com/blogs/machine-learning/running-amazon-elastic](https://aws.amazon.com/blogs/machine-learning/running-amazon-elastic-inference-workloads-on-amazon-ecs/)inference-workloads-on-amazon-ecs/

- モデルを推論環境に合わせコンパイル,デバイス上のメモリ使用量削減,推論高速化
- フレームワーク依存のないランタイム, TensorFlow, MXNet, PyTorch, ONNX, XGBoost が対応
- EC2, Rasp3b, Jetson に加え, rk3288, rk3299, QC603, QC605, Jetson Nano などターゲット デバイスも追加

https://neo-ai[dlr.readthedocs.io/en/latest/install.html#](https://neo-ai-dlr.readthedocs.io/en/latest/install.html#table-1-list-of-supported-devices) table-1-list-of-supported-devices

## 推論環境のコスト最適化

### **Elastic Inference**

- 推論用CPUにスライスGPU をアタッチ することで,コスト効率よく推論
- predictor のアクセレレーター定義によ り,TF, MXNet, ONNX ですぐに使える

### TensorFlow: Inference Cost Efficiency with EI

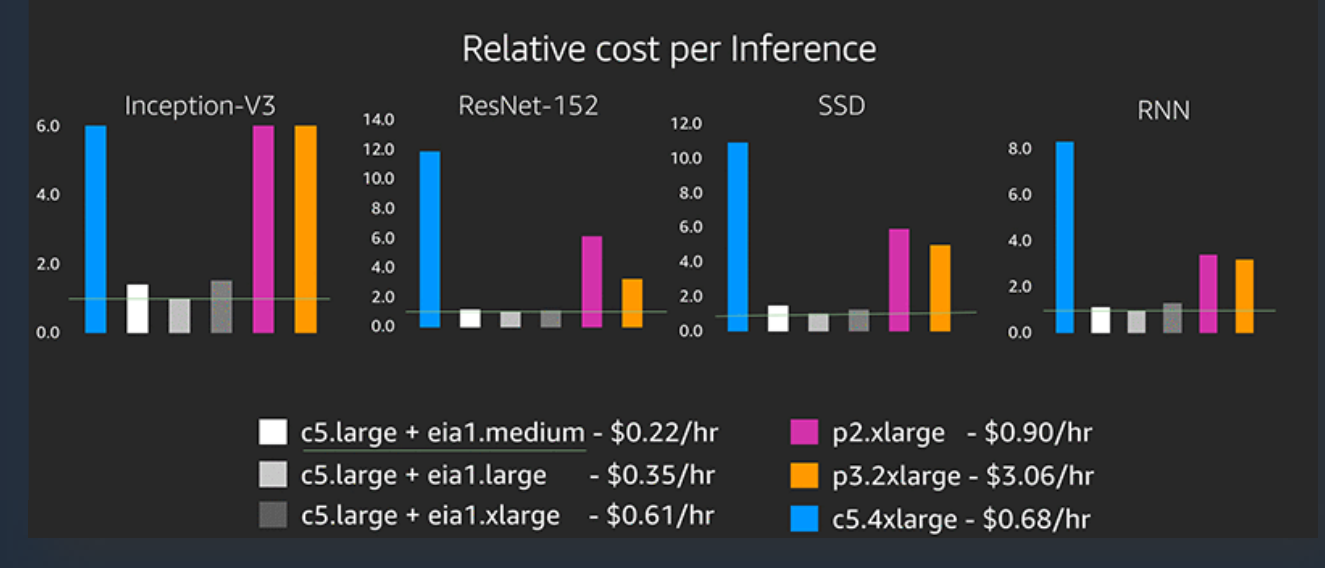

### **SageMaker Neo**

[https://aws.amazon.com/blogs/machine-learning/running-amazon-elastic](https://aws.amazon.com/blogs/machine-learning/running-amazon-elastic-inference-workloads-on-amazon-ecs/)inference-workloads-on-amazon-ecs/

- モデルを推論環境に合わせコンパイル,デバイス上のメモリ使用量削減,推論高速化
- フレームワーク依存のないランタイム, TensorFlow, MXNet, PyTorch, ONNX, XGBoost が対応
- EC2, Rasp3b, Jetson に加え, Jetson Nano, rk3288, rk3299, QC603, QC605 などターゲット デバイスも追加

https://neo-ai[dlr.readthedocs.io/en/latest/install.html#](https://neo-ai-dlr.readthedocs.io/en/latest/install.html#table-1-list-of-supported-devices) table-1-list-of-supported-devices

## マルチモデルエンドポイント(MME)の活用

- 一つのエンドポイントの裏で複数のモデルを切り替えて 推論コストを削減
- 学習済みモデルは S3にストアしてエンドポイントを動的 に切り替え可能に

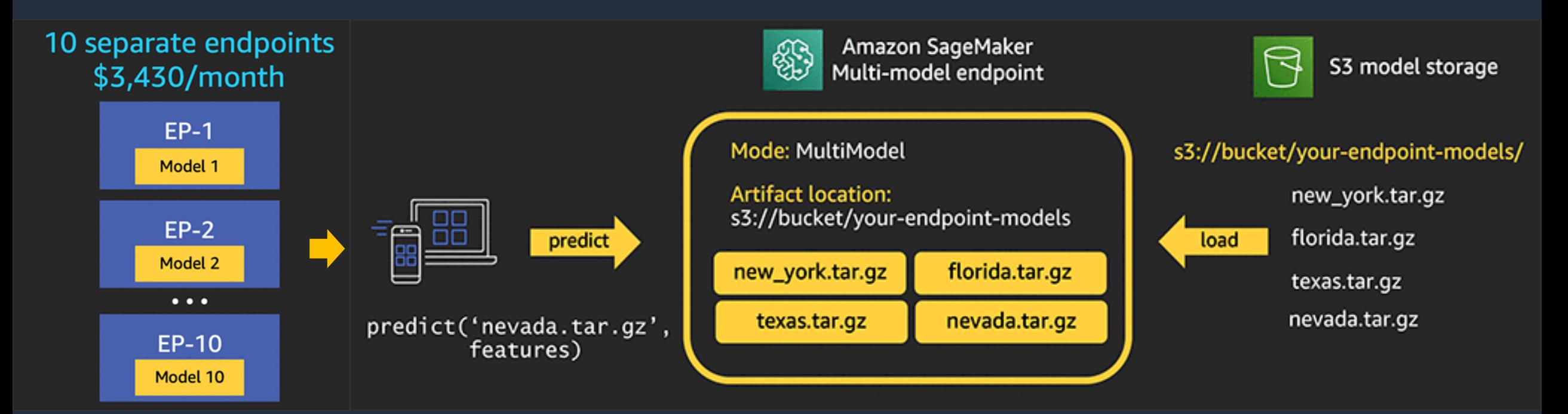

[https://aws.amazon.com/blogs/machine-learning/save-on-inference-costs-by-using-amazon-sagemaker](https://aws.amazon.com/blogs/machine-learning/save-on-inference-costs-by-using-amazon-sagemaker-multi-model-endpoints/)multi-model-endpoints/

## Amazon SageMaker Model Monitor

- · MLモデルの品質を維持する機能
- SageMaker の推論エンドポイントの入出力を継続的に監視し、学習<br>特に用いたデータをベースにした予測リクエストと実際のリクエス トに乖離がないかを評価する
- 乖離がある場合は、モデルが正しく推論できていない可能性があり、 最新のデータに合わせて再学習を行う必要がある

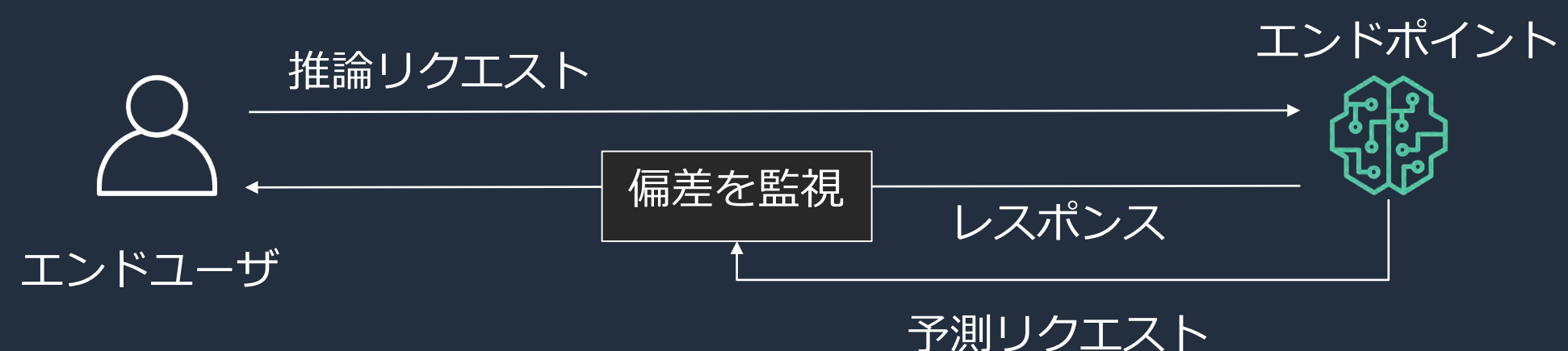

[https://aws.amazon.com/jp/blogs/news/amazon-sagemaker-model-monitor-fully-managed](https://aws.amazon.com/jp/blogs/news/amazon-sagemaker-model-monitor-fully-managed-automatic-monitoring-for-your-machine-learning-models/)automatic-monitoring-for-your-machine-learning-models/

## Amazon SageMaker Model Monitor

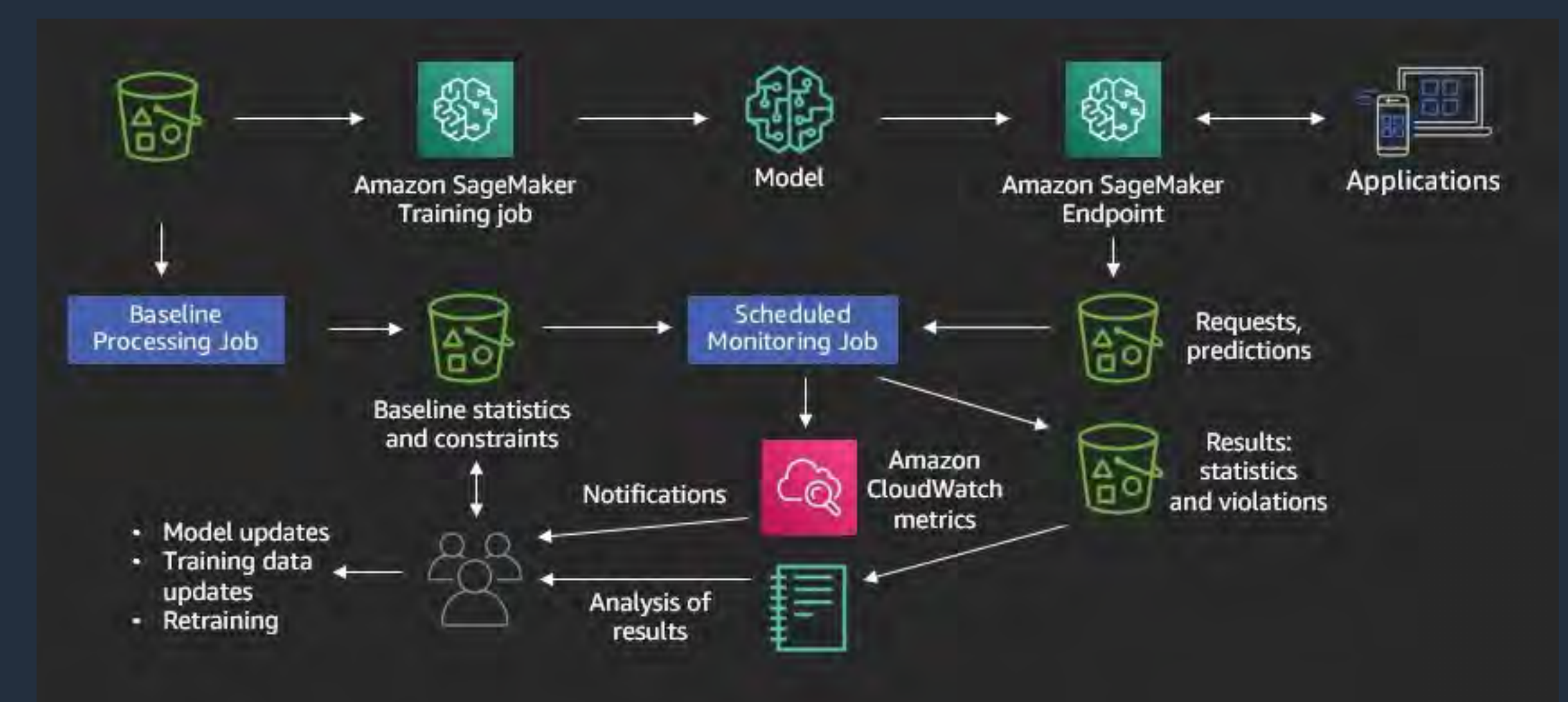

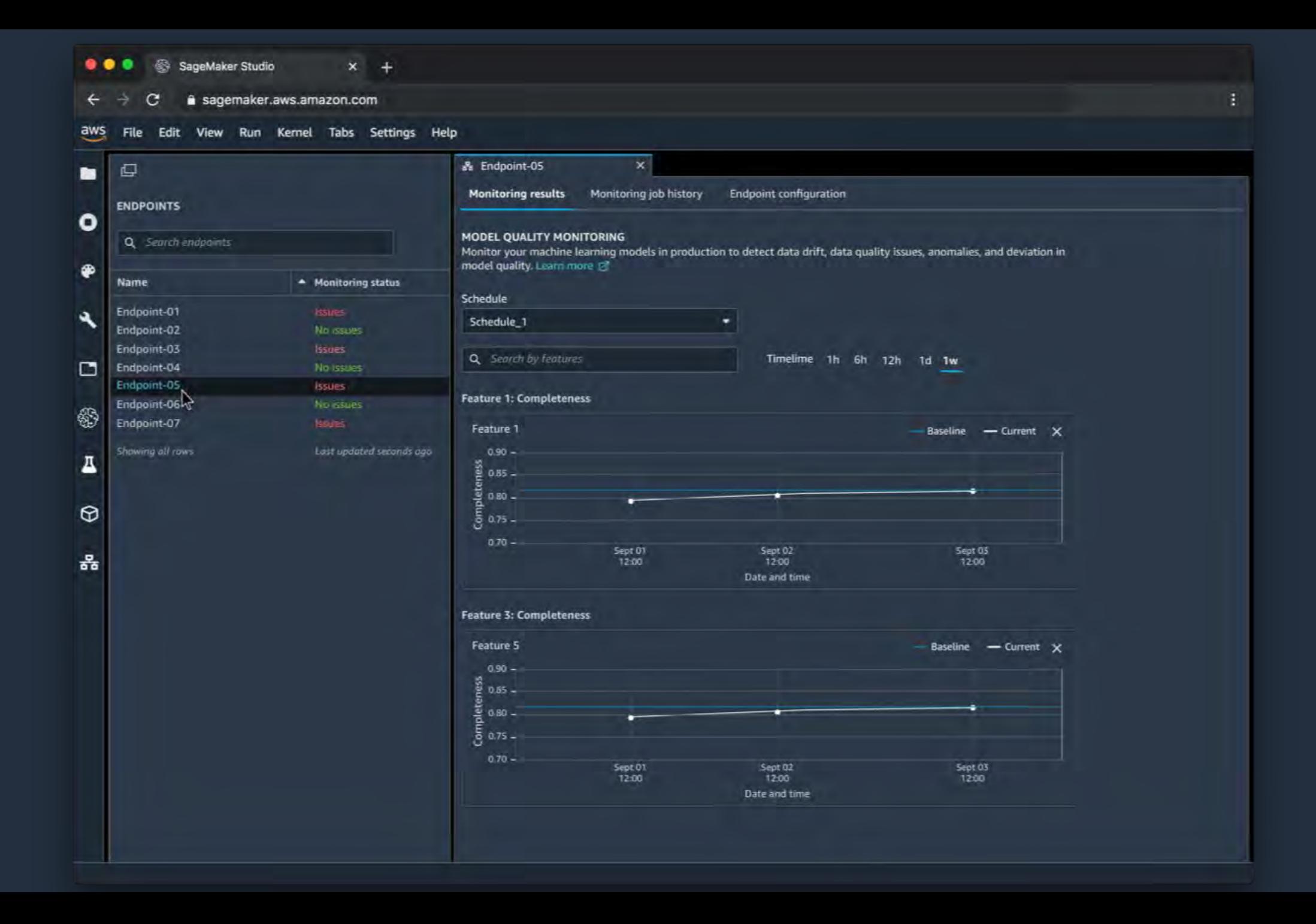

## SageMaker Model Monitor - 結果の可視化

### **Distributions**

This section visualizes the distribution and renders the distribution statistics for all features

- $[22]$ : | features = mu.get\_features(execution\_statistics) feature\_baselines = mu.get\_features(baseline\_statistics)
	- [\*]: | mu.show\_distributions(features)

### **Numerical Features**

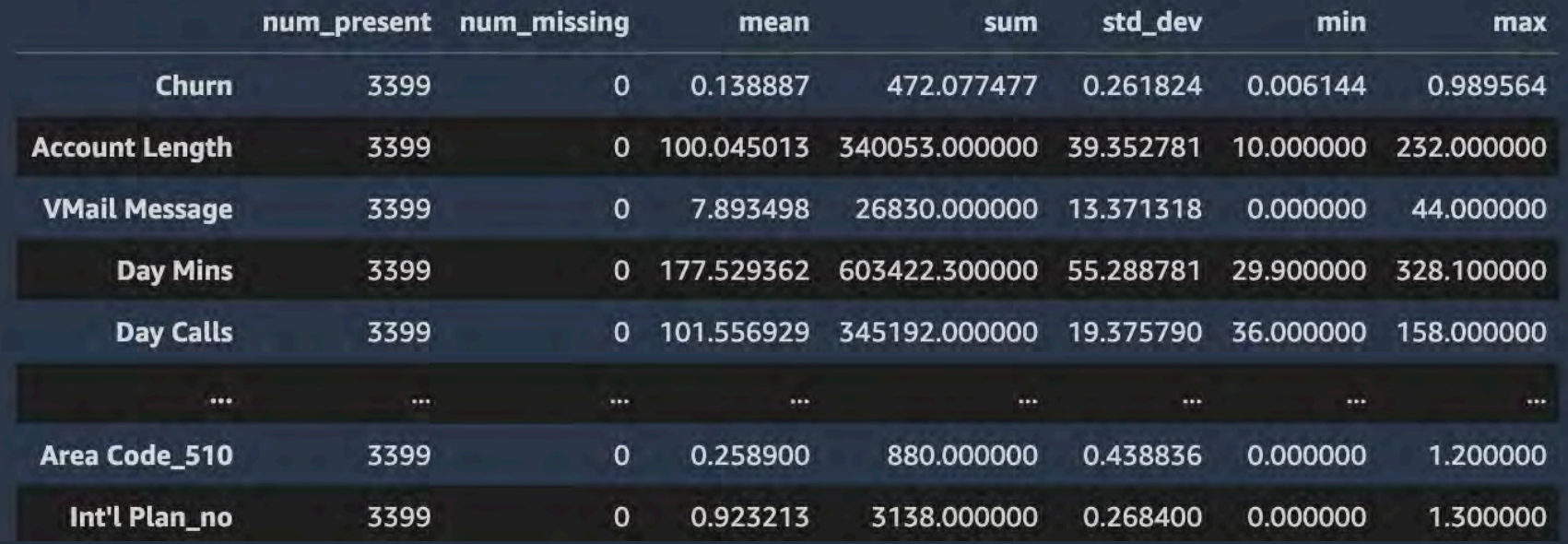

## Amazon Augmented AI

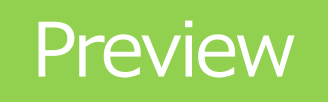

- 推論結果を人間が修正するワークフローを構築する機能  $\bullet$
- Ground Truth と同様、テンプレートを構築してワーカーにレビュー依頼  $\bullet$

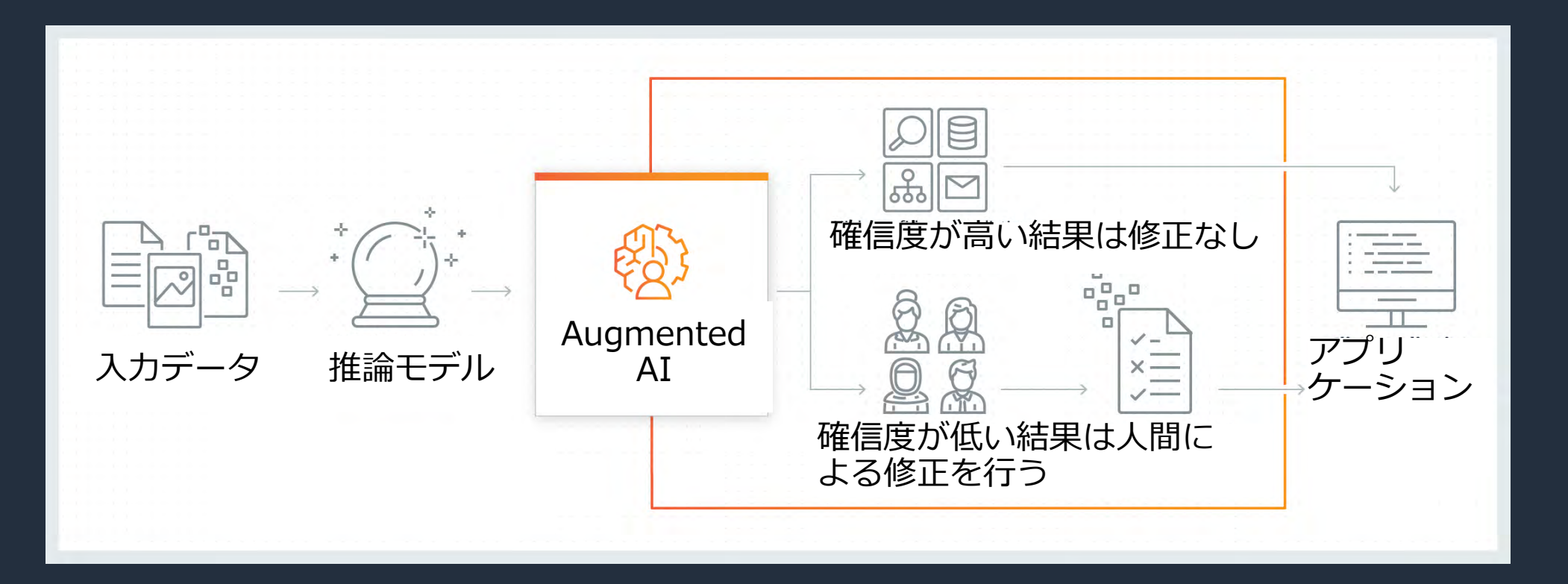

https://aws.amazon.com/about-aws/whats-new/2019/12/announcing-amazon-augmented-ai/

## Amazon SageMaker での AutoML

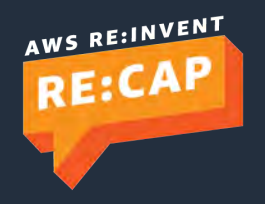

© 2019, Amazon Web Services, Inc. or its affiliates. All rights reserved.

## Amazon SageMaker Autopilot

- テーブルデータに対する予測と分類の 機械学習のAutoML機能
- 不正検知、ユーザ分類(離反予測)、 レコメンデーションなど多数の ユースケースに適用できる
- データソースと予測対象を指定
- データの前処理、アルゴリズムの選択、 インスタンスタイプ選択なども自動化
- US4リージョン、 東京など16リージョンで利用可能

### SageMaker 上でAutoMLを簡単に実行

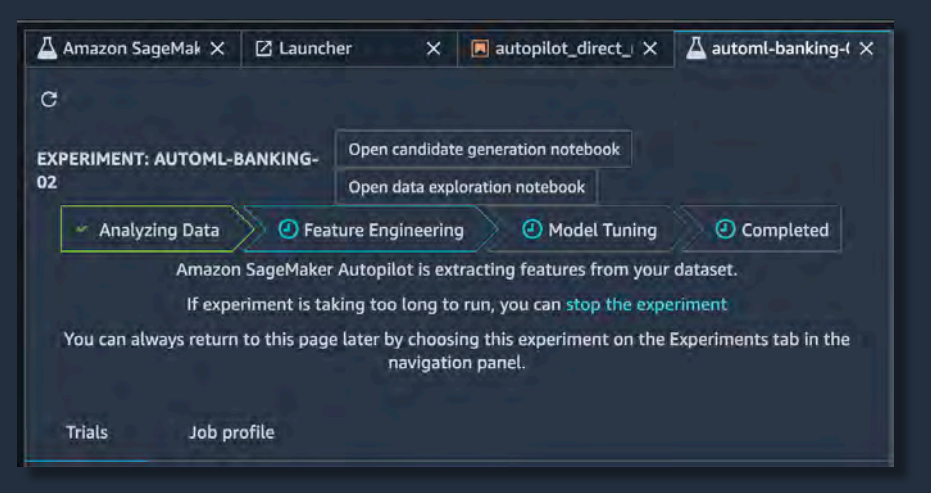

### 生データの検査や特徴量抽出

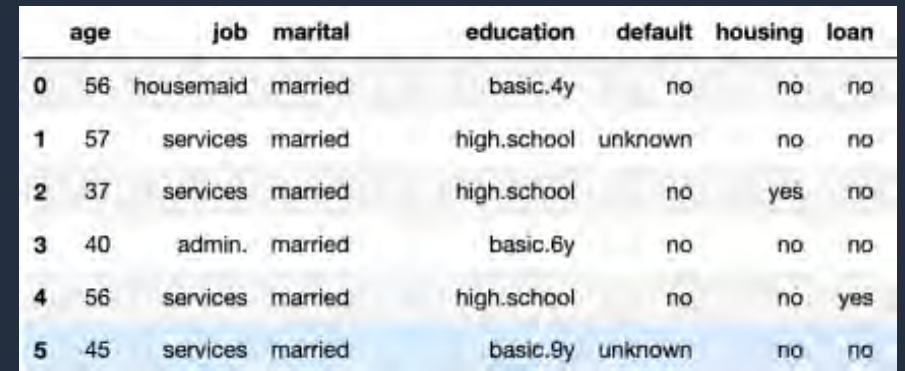

 $\leftarrow$   $\rightarrow$  $C^*$   $\Omega$ 

**OPEN TABS** 

**Z** Launcher

Amazon SageMaker Studio

 $\bullet\bullet\bullet$ 

m

 $\bullet$ 

◈

⊕

Δ

옮

□

4 https://d-tjwwet8wwxn9.studio.us-east-2.sagemaker.aws/jupyter/default/lab?

JupyterLab

 $\times$ 

 $\boldsymbol{\mathsf{x}}$ 

### **IND 2000 5363**

 $\infty$ 

 $\equiv$ 

☆

#### 5) Amazon SageMaker Studio File Edit View Run Kernel Git Tabs Settings Help

 $\mathbf{b}$ 

Amazon SageMaker

#### A Amazon SageMaker Studio X 2 Launcher

 $\times$ 

**Welcome to Amazon SageMaker Studio** 

#### ᠘ **Build and train**

Spin up sharable Jupyter Notebooks in seconds to build ML models or generate models automatically with Amazon SageMaker Autopilot. Launch new experiments and easily organize, track, and compare iterations using Amazon SageMaker Experiments. Run distributed training, and troubleshoot models with Amazon SageMaker Debugger.

### $\frac{B}{\Delta D}$  Deploy and monitor

Deploy your models with auto scaling, and automatically monitor for drift in production using SageMaker Model Monitor.

… ☆

Deploy and monitor models

 $\mathbf{x}$ 

#### **Create a Notebook**

https://www.youtube.com/watch?v=qMEtqJPhqpA

https://gitlab.com/juliensimon/amazon-studio-demos/blob/master/dataset.ipynb

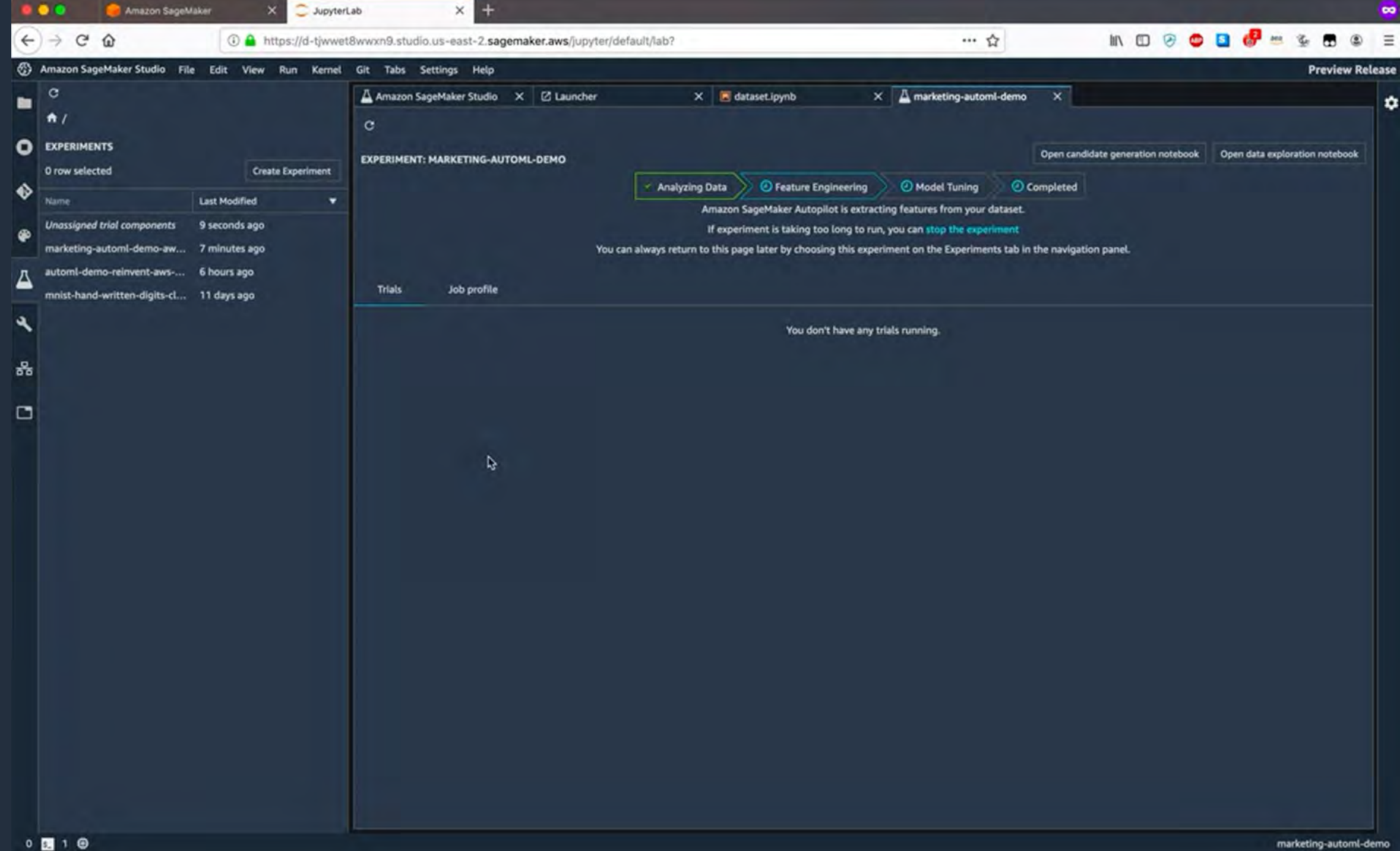

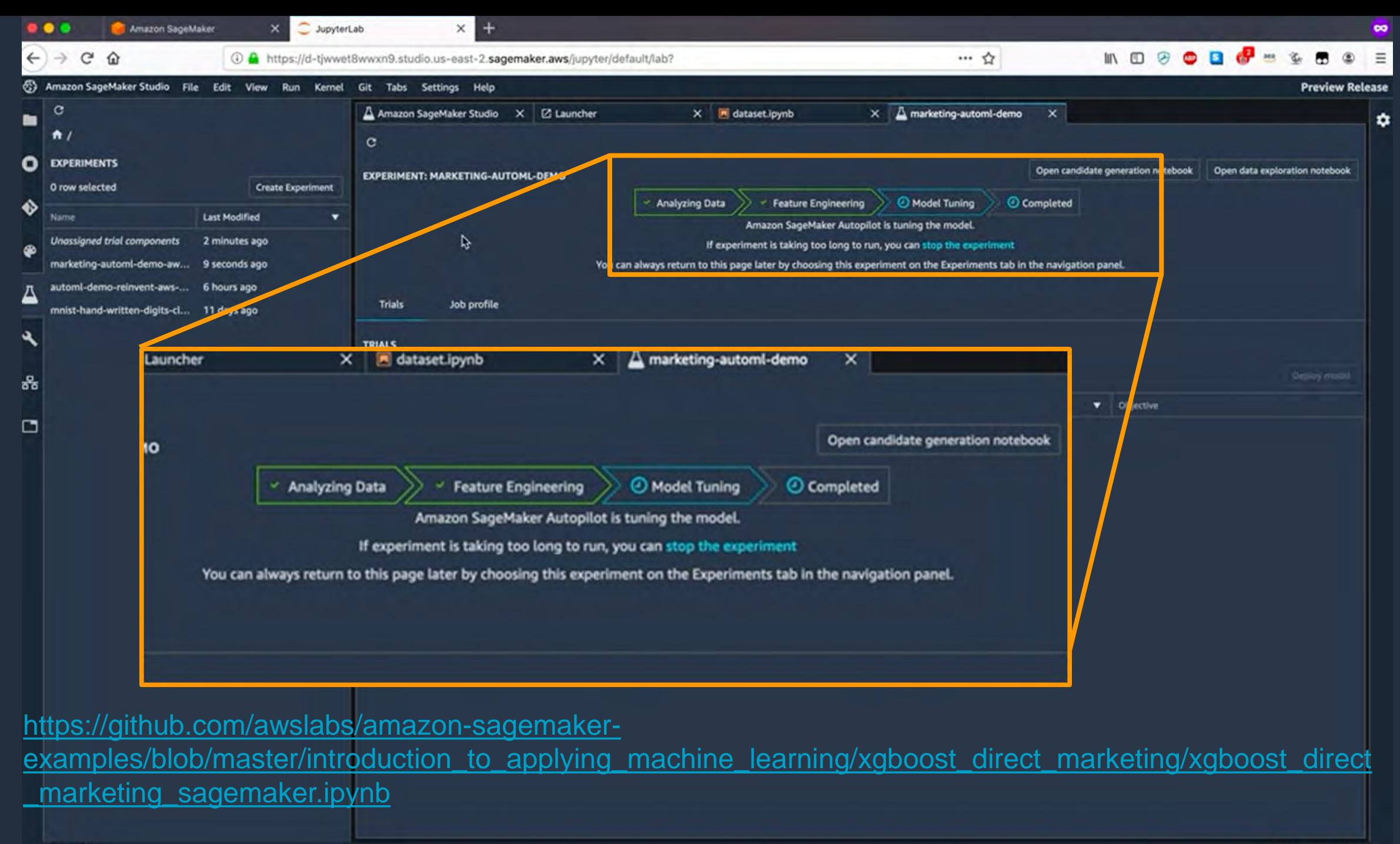

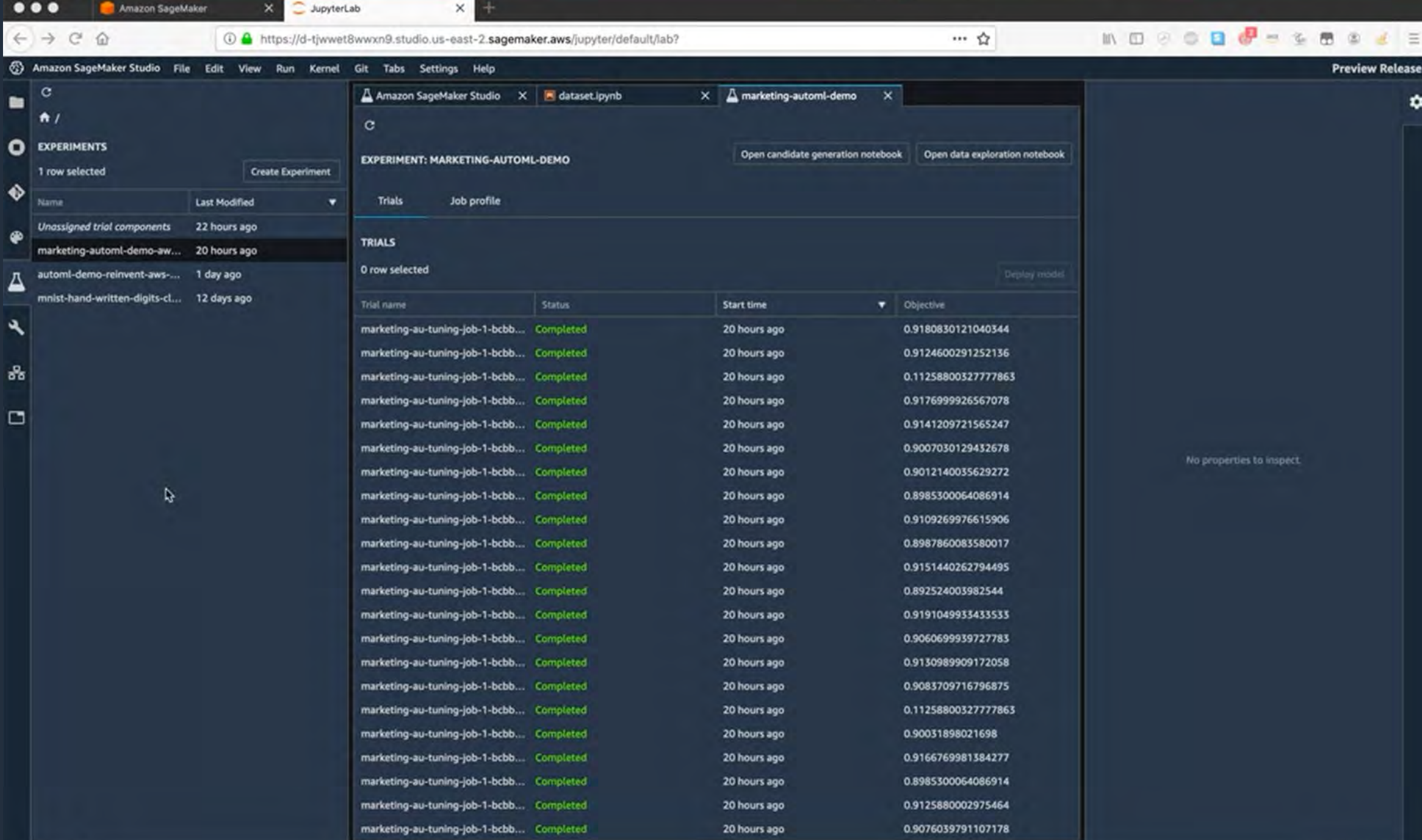

# Amazon SageMaker と AWS サービス連携

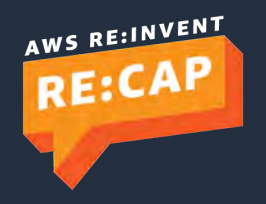

© 2019, Amazon Web Services, Inc. or its affiliates. All rights reserved.

## Amazon SageMaker Operators for Kubernetes

- Kubernetes を利用している開発者が、 Amazon SageMaker を利用して 機械学習モデルの学習・デプロイするための機能
- Kubernetes API や kubectl などのツールを利用して SageMaker を呼び出し、SageMakerでジョブの作成・ 操作が可能
- 米国東部(オハイオ)、米国東部(バージニア北部)、 米国西部(オレゴン)、およびEU(アイルランド) AWSリージョンで一般的に利用可能

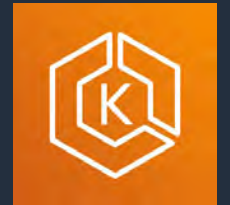

Amazon Elastic Kubernetes Service

Kubernetes API kubectl

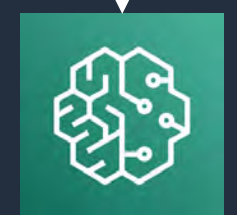

Amazon SageMaker

[https://sagemaker.readthedocs.io/en/stable/amazon\\_sagemaker\\_operators\\_for\\_kubernetes.html](https://sagemaker.readthedocs.io/en/stable/amazon_sagemaker_operators_for_kubernetes.html)

<https://aws.amazon.com/jp/blogs/news/introducing-amazon-sagemaker-operators-for-kubernetes/>

### AWS Step Functions Data Science SDK

- AWS Lambda, Glue などにも対応したサーバーレスオーケストレーション
- A<u>WS Step Functions Data Science SDK</u> が登場、Pythonで前処埋〜学習〜 デプロイ〜のデータサイエンスワークフローを作成し、視覚化できます

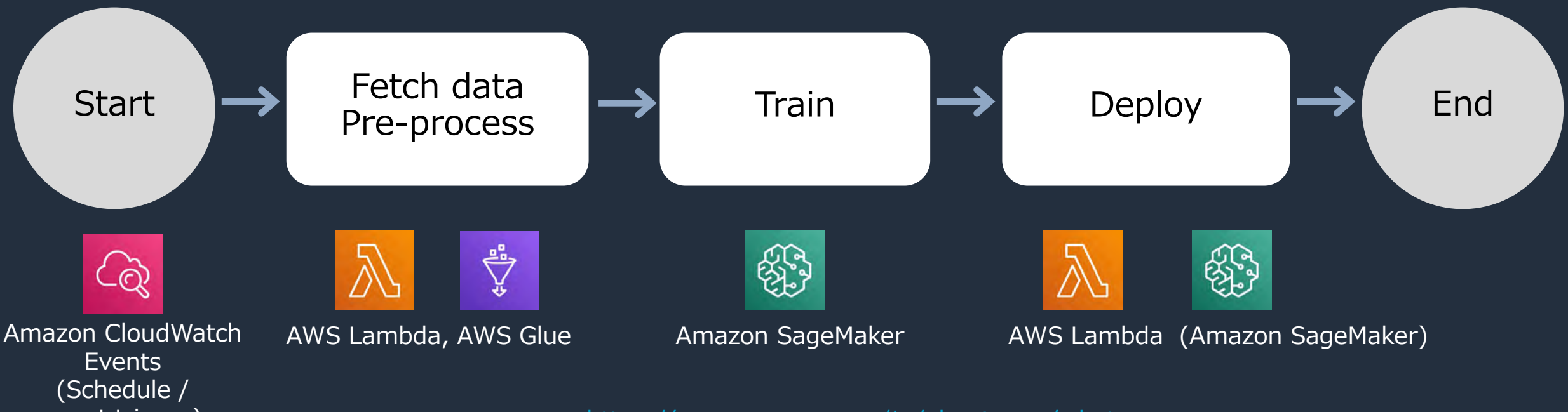

event trigger) https://aws.amazon.com/jp/about-aws/whats[new/2019/11/introducing-aws-step-functions-data-science-sdk](https://aws.amazon.com/jp/about-aws/whats-new/2019/11/introducing-aws-step-functions-data-science-sdk-amazon-sagemaker/)amazon-sagemaker/

## Amazon Athena で SQL クエリから ML 実行

- Athena を使って SQL クエリから直接推論を呼び出し可能に
- 機械学習モデルを コンソール、API、JDBCドライバから呼び出し可能
- SageMaker で学習したモデルや Marketplace で購入した モデルを SageMaker hosting service としてデプロイ、 AthenaからSQLで呼び出しが可能
- Amazon Athena の ML 機能は、 バージニア北部リージョンで現在 preview 中

[https://aws.amazon.com/about-aws/whats-new/2019/11/amazon-athena](https://aws.amazon.com/about-aws/whats-new/2019/11/amazon-athena-adds-support-for-invoking-machine-learning-models-in-sql-queries/)adds-support-for-invoking-machine-learning-models-in-sql-queries/

<https://docs.aws.amazon.com/athena/latest/ug/querying-mlmodel.html>

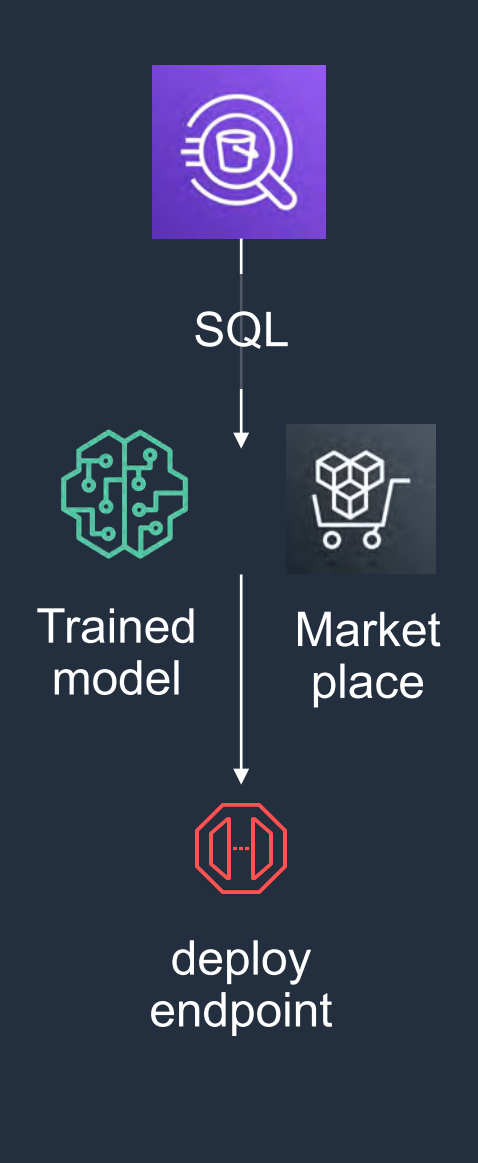

## Amazon Aurora Machine Learning

- SQL言語を使用して、データベースに機械学習の予測機能を追加
- Auroraデータベースから、Amazon SageMaker および Amazon Comprehend へ統合
- Amazon SageMaker [モデルトレーニングのために、](https://docs.aws.amazon.com/AmazonRDS/latest/AuroraUserGuide/aurora-ml.html#exporting-data-to-s3-for-model-training)Amazon Aurora から - 夕を S3 にエクスポー

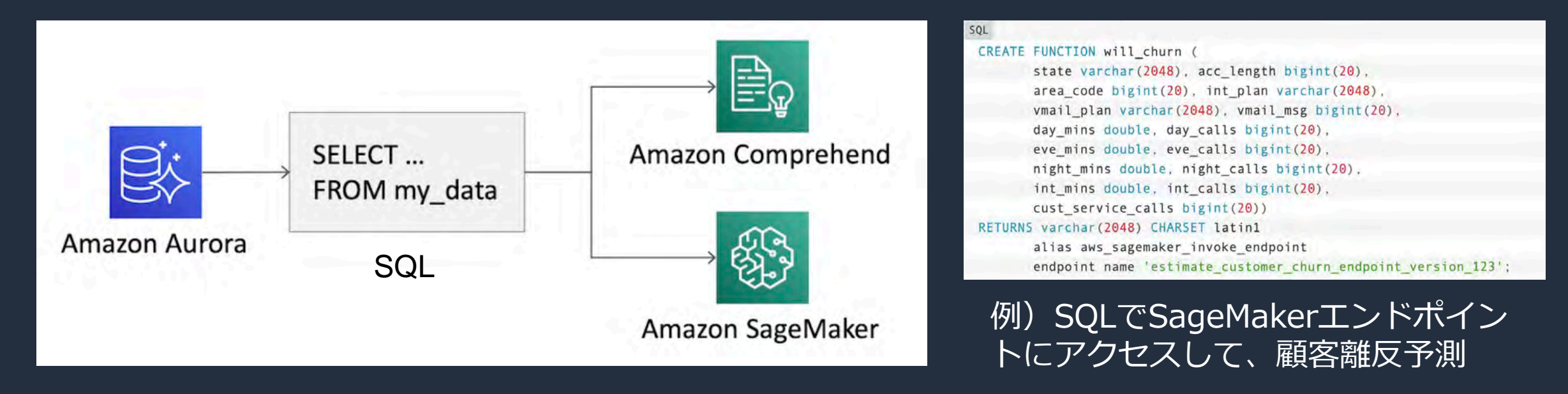

<https://docs.aws.amazon.com/AmazonRDS/latest/AuroraUserGuide/aurora-ml.html>

### Deep Graph Library (DGL) が SageMaker で利用可能

- [DGL](https://www.dgl.ai/): GNNのすばやい開発・学習・評価を補助する Python のオープンソースライブラリ
- PyTorch や Apache MXNetとの連携が可能
- 下記[のユースケース](https://docs.dgl.ai/tutorials/models/index.html)の予測モデル生成が可能
	- ソーシャルネットワーク: 人同士の関係性を示すグラフ
	- 推薦システム: カスタマーと商品の関係性を示すグラフ
	- 化学構造解析: 化合物が原子やそれらの結合としてモデル 化されているグラフ
	- サイバーセキュリティ: ソースとデスティネーション IP アドレスの関係性を示すグラフ

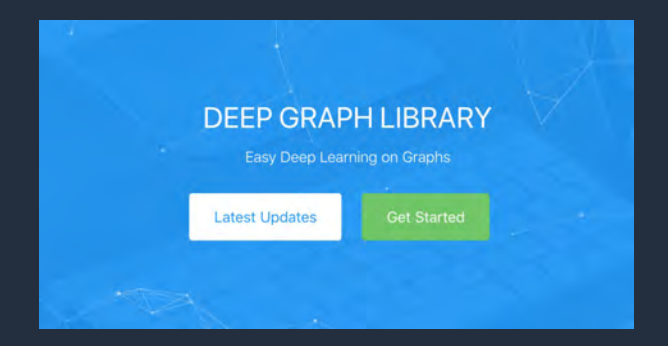

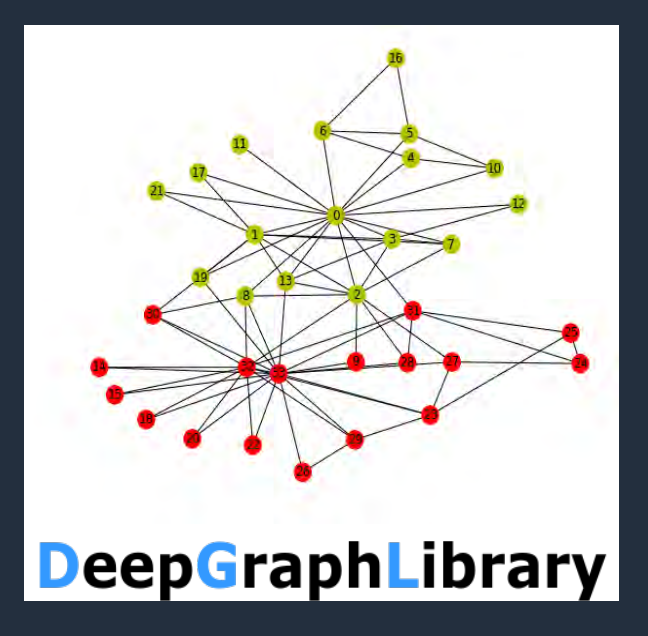

<https://aws.amazon.com/jp/blogs/news/now-available-on-amazon-sagemaker-the-deep-graph-library/>

## Amazon SageMaker Studio まとめ

- **統合開発環境 SageMaker Studio による開発効率の向上**  $\bullet$
- 開発・学習・推論に便利な機能をSDKベースで提供  $\bullet$
- 開発:サーバレスノートブックで共同開発が容易に
- 学習:大量にできる学習モデルの管理と分析・可視化が インターフェースを通してより簡単に行えるように
- 推論:定常的なモデル管理と分析が容易に  $\bullet$
- AWS の他のサービスとの連携により豊富な機能が追加  $\bullet$

# ご清聴ありがとうございました

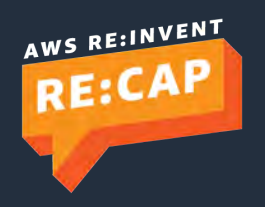

© 2019, Amazon Web Services, Inc. or its affiliates. All rights reserved.